Univerza  *v Ljubljani*  Fakulteta  *za gradbeništvo in geodezijo* 

*Jamova 2 1000 Ljubljana, Slovenija telefon (01) 47 68 500 faks (01) 42 50 681 fgg@fgg.uni-lj.si* 

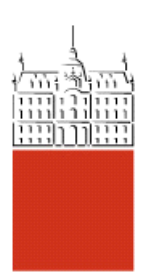

Univerzitetni program Geodezija, smer Geodezija

# Kandidat: **Jernej Bavdek**

# **Vklop lokalnih podatkov v Google Earth**

**Diplomska naloga št.: 801** 

**Mentor:**  izr. prof. dr. Radoš Šumrada

### <span id="page-1-0"></span>**1 UVOD**

Z uporabo geografske informacijske tehnologije (GIS) na medmrežju se je močno razširila dostopnost prostorskih podatkov. Z razvojem računalniške tehnologije pa so bile širokemu krogu uporabnikov dane na voljo različne tehnološke možnosti, zaradi katerih le-ti niso več omejeni z zahtevno in drago programsko opremo GIS.

Google Earth in pa Google-ova nedavna pridobitev programa SketchUp sta povzročila veliko zanimanje za področje 3D modeliranja mest. Prav tako je tudi Microsoftov Virtual Earth sposoben prikazovanja v 3D. Verjetno bo kmalu na voljo zmožnost 3D predstavljanja tudi v drugih spletnih kartografskih servisih.

Ta diplomska naloga predstavlja postopek 3D modeliranja dela vasi Notranje Gorice kot primer izvoza lokalnih podatkov v programsko okolje Google Earth in posledično na splet. Na ta način je preko spleta omogočena splošna dostopnost do modela vsem uporabnikom Google Earth-a, katerih število že presega 350 milijonov in še raste.

Vzrok tolikšne razširjenosti Google Earth-a tiči tudi v njegovem sodelovanju z zelo razširjenim Google-ovim iskalnikom. Tako je v Google Earth-u med ogledom mesta možno iskati razne restavracije, kavarne, bare … nato pa s »klikom« na njih dobiti podrobnejše informacije s pomočjo Google-ovega iskalnika. Ostali razlogi za uspeh Google-a na tem področju pa so predvsem: podajanje globalne pokritosti s kartami in satelitskimi posnetki Zemlje, omogočena je uporaba dokaj enostavnega uporabniškega vmesnika (Google Earth), uporabnikom je omogočeno postavljanje raznih svojih oznak na karte (z uporabo KML), uporabnikom je na voljo eno orodje, ki prevzame njihove informacije, jih oblikuje ter omogoči splošno dostopnost le-teh, vse to v eni geografski aplikaciji. Google Earth je tako s seboj prinesel zavedanje o dostopnosti in koristnosti geografskih informacij širši javnosti.

Z objavo 3D modelov mest na spletu pa lahko lokalne skupnosti dosežejo, da: pritegnejo javnost v načrtovanje (razvoj, zgodovinsko ohranjanje …), povzročijo razmah turizma, poenostavijo navigacijo in geografske analize, izboljšajo javno oskrbo, povečajo varnost, olajšajo spopadanje z naravnimi nesrečami in pripravo na le-te ter pospešujejo gospodarsko rast (razmah nepremičninske dejavnosti, okrepitev poslovne dejavnosti …).

### <span id="page-3-0"></span>**2 INTERNET**

Internet (medmrežje, svetovni splet) je svetovno omrežje računalnikov, ki povezuje na protokolu tcp/ip delujoča lokalna omrežja. Podatki se v omrežju pretakajo iz posameznega priključenega računalnika do vozlišč, ki združujejo več računalnikov na določenem območju. Vozlišče tako sprejema podatke s svojega območja in jih nato preusmerja znotraj svojega območja ter proti drugim vozliščem. Glede na to, ali določen računalnik podatke nudi ali po njih povprašuje, se računalniki ločijo na t. i. strežnike ter odjemalce. Vsak računalnik je lahko in eno in drugo. Medmrežni pristop tako temelji na povezavi med porazdeljenimi strežniki in odjemalci oziroma na omreženju raznih takšnih sistemov. Odjemalec pošlje zahtevo po storitvi ali podatkih, strežnik pa jo obdela in vrne ustrezne rezultate odjemalcu (Šumrada, 2005).

Medmrežje med drugim podpira že številne uporabniške storitve: splet, klepetalnice (IRC, Skype …), oddaljene obdelave (telnet), elektronsko pošto, prenos podatkov (file transfer protocol), izmenjavo P2P (peer to peer), iskanje datotek (Archie), informacijske usluge (WAIS) itd., kar delno ponazarja Slika 1.

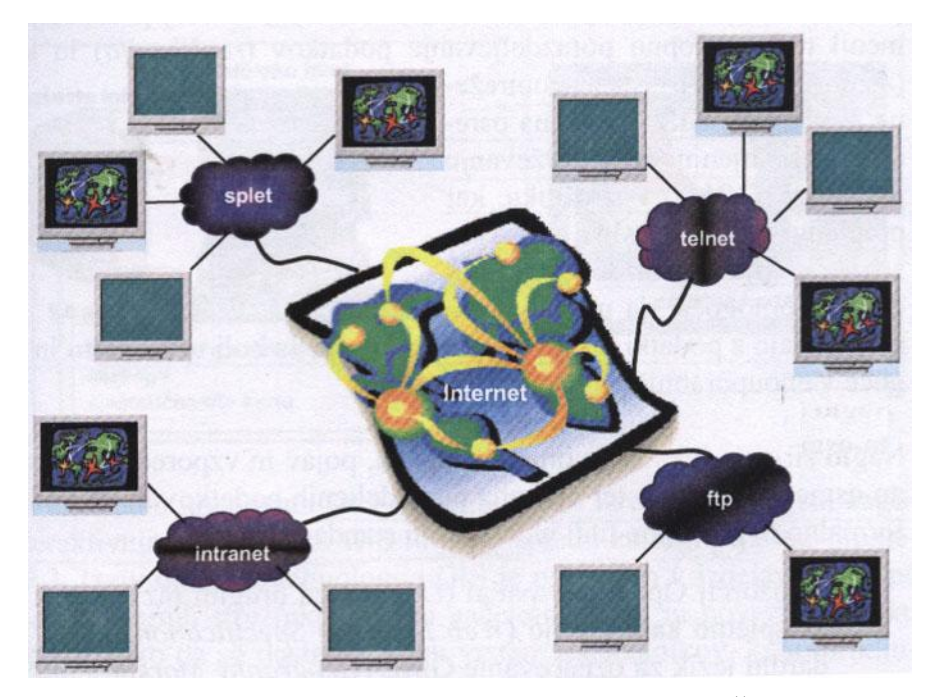

Slika 1: Prikaz izgleda medmrežja in nekaterih njegovih storitev (Šumrada, 2005, str. 127)

Internet je zelo obsežno in s tem tudi občasno počasno in nestabilno omrežje, ki ni najbolj prikladno za velike zbirke podatkov GIS. Vseeno pa tehnologija GIS naglo prodira na medmrežje, saj široka dostopnost, porazdeljenost podatkov in obdelav ter standardne dostopne strategije močno pretehtajo slabosti in pomanjkljivosti medmrežja (Šumrada, 2005). Poleg tega je računalniška in telekomunikacijska tehnologija še vedno v razvoju ter dosega vedno znova nove mejnike. Tako so tudi amaterskim uporabnikom na voljo vedno hitrejši računalniški sistemi, ki so sposobni obdelave vedno večjega števila podatkov in vedno hitrejše povezave z ostalim omreženim svetom.

Z uporabo tehnologije GIS na medmrežju je bilo razvijalcem sistemov GIS omogočeno, da rešijo probleme, kot so množični dostop do prostorskih podatkov, omrežne povezave, porazdeljevanje in ponovna uporaba podatkov. Na ta način so možne privlačne tehnološke rešitve, ne da bi bili uporabniki obremenjeni z zahtevno in drago programsko opremo GIS.

V devetdesetih letih je razvoj najprej lokalnih in nato še javnih komunikacijskih omrežij temeljil predvsem na postopnem prehodu iz velikih, mnogouporabniških sistemov na arhitekturo strežnikov in vedno bolj avtonomnih odjemalcev. Na to je vplival hiter razvoj in postopna prevlada osebnih računalnikov, njihovo omreženje ter hkraten razcvet komunikacijskih možnosti. Nadaljnji razvoj porazdeljenih sistemov je pomenil tudi postopno porazdeljevanje podatkov (replikacija) in kasneje tudi obdelav (medopravilnost). Takšna omrežna arhitektura GIS temelji na osrednjem hranjenju in vzdrževanju podatkov (DBMS) v strežniku. Ta strategija organizacijam in podjetjem omogoča, da upravljajo in razpolagajo s podatki ter izvajajo razna opravila bolj učinkovito in ceneje, kot je to mogoče v enouporabniških lokalnih sistemih (Šumrada, 2005).

Naglo širjenje lokalnega omrežja, spleta, pojav in vzporedni razvoj medmrežja, objektno usmerjeni pristop ter uporaba porazdeljenih podatkovnih baz so sprožili tudi obširno formalno in postopno tudi industrijsko standardizacijo. Konzorcij OGC med drugim razvija standard WMS (več o tem v poglavju o dodajanju draperij 5.2.2) ter GML. Vzporedno poteka tudi industrijska standardizacija sorodnih računalniških tehnologij (C++, CGI, XML, X3D, UML, KML, CityGML itd.) (povzeto po Šumrada, 2005, str. 128).

Prenos in razvoj tehnologije GIS in uporaba njene funkcionalnosti na medmrežju, spletu in zasebnih omrežjih se pogosto označuje kot »spletni GIS« (angl. WebGIS) (Šumrada, 2005).

- Spletni GIS je tehnološki pristop, ki omogoča porazdelitev, obdelave, analize in predstavitev prostorskih podatkov po omrežju in s tem njihovo večjo dostopnost, popularnost ter posredno tudi množično uporabo.
- Uporabniki medmrežja lahko hkrati uporabljajo razne funkcionalnosti GIS neposredno iz brskalnikov, ne da bi za to potrebovali obsežna, zahtevna in draga orodja GIS.
- Spletni GIS tako omogoča dostop do obdelav GIS širšemu krogu uporabnikov v zelo raznolikih strokah, kar nadalje posredno širi uporabnost tehnologije GIS ter hkrati omogoča množično uporabo prostorskih podatkov in posredno izvedenih informacij.

### <span id="page-5-0"></span>**3 XML**

XML je ISO standard, ki določa standardne načine za označevanje pomena in sestave podatkov. Kratica XML pomeni eXtensible Markup Language (Razširljivi označevalni jezik), torej XML določa jezik (Language) za zapis označenih (Markup) podatkov. Razširljiv pa je v tem, da v bistvu določa pravila za definicijo in uporabo izpeljanih XML jezikov, ki določajo zapis podatkov na določenem področju (Kovačič, 2005).

XML je nastal leta 1998, in sicer ga je izdelala neprofitna organizacija za spletne standarde W3C (World Wide Web Consortium). Zasnovan pa je na osnovi starejšega standarda SGML, ki je postal ISO standard leta 1986.

Pred XML je vsak program po svoje shranjeval svoje podatke, ponavadi v datoteke. To je nemalokrat pripeljalo do težav, ko je bilo potrebno rezultate enega programa posredovati kot podatke drugemu programu. Sedaj že v vseh sodobnih programskih jezikih obstajajo programske komponente, ki omogočajo zapis podatkov po XML standardu. Tako se standard XML pogosto uporablja za standarden prenos podatkov med računalniškimi programi, saj standardni zapis podatkov in standardna orodja za procesiranje XML podatkov ta proces olajšajo.

Podatke lahko na določenem področju standardiziramo tako, da definiramo ustrezne XML elemente, kar omogoča XML Schema. Še pred njo je bil bolj v uporabi metajezik DTD. Z metajezikom DTD je možno predpisati sintakso (slovnico) jeziku izpeljanemu iz jezika XML. Tako mora izpeljani jezik poleg splošnih pravil za zapis dokumentov XML upoštevati še pravila, zapisana v jeziku DTD. Zapis DTD določa dovoljene elemente in njihovo strukturo, zato je DTD običajno na posebni datoteki, na katero se sklicuje dokument XML. Ker pa se je DTD jezik za mnoge izpeljane jezike izkazal za neustreznega (podpira samo podatkovni tip v obliki besedila, poleg tega DTD ni izpeljan iz jezika XML), je bil razvit nov standard XML Schema.

Na ta način lahko vsako področje, ki se ukvarja s specifičnimi podatki, razvije svojo slovnico. Tako so iz XML nastali že: XHTML (počasi zamenjuje HTML na svetovnem spletu), MathML, SVG (za zapis 2D vektorskih slik), GML (omogoča sestavo nevtralnega formata za prostorske (geografske) podatke, s katerim lahko kodiramo večino obstoječih oblik prostorskih podatkov in informacij), KML, X3D (jezik za prikaz virtualnega 3D okolja) in še mnogo drugih.

Dokument XML je vedno zapisan v obliki besedila (teksta) in je običajno trajno zapisan v datoteki. Ker je dokument XML besedilo, ga je možno urejati z enostavnimi urejevalniki besedil, kot je to na primer Beležnica. Najpogosteje pa te dokumente v celoti izdelujejo in obdelujejo programi.

Pravila za elemente XML v dokumentu XML pa so naslednja (Kovačič, 2005):

- Dokument XML je sestavljen iz drevesaste strukture elementov XML.
- Vsak dokument mora vsebovati natanko en izhodiščni ali korenski element XML.
- Element XML lahko vsebuje druge elemente XML.
- Element XML ima praviloma 3 dele: začetno oznako (vsebuje ime elementa), vsebino in končno oznako.
- Elemente XML brez vsebine smemo zapisati samo z začetno oznako.
- Element XML lahko vsebuje tudi atribute in pa notacije ter entitete.

### <span id="page-7-0"></span>**4 GOOGLE EARTH**

#### <span id="page-7-1"></span>**4.1 Opis (splošno in zgodovina)**

Google Earth je virtualni globus (Google Earth, Microsoft Virtual Earth, NASA World Wind itd.) in aplikacija, ki jo je izdelalo podjetje Keyhole Inc, katerega je leta 2004 pridobil Google. Program združuje podobe (pridobljene s satelitskih in letalskih posnetkov), geografske podatke in zmoţnosti iskalnika Google v aplikaciji, ki jo je moč prenesti s spleta na osebni računalnik ter z njo dostopati do prostorskih podatkov na spletu.

S programom se je mogoče pomikati kamor koli na Zemlji in si ogledati podobe, zemljevide, relief ter stavbe v treh dimenzijah. Novejši dodatki pa omogočajo tudi pogled v vesolje in pod gladino oceanov. S programom se da raziskovati geografsko vsebino, shranjevati lokacije ogleda ter jih deliti z drugimi uporabniki. Na površje Zemlje je mogoče gledati navpično navzdol (tlorisni pogled) ali pod kotom (perspektivni pogled).

Predhodnik Google Earth-a je bil Earth Viewer, katerega začetna verzija je izšla leta 2001. Po nekaj nadgradnjah EarthViewer-ja je bil program leta 2005 ponovno izdan kot Google Earth, ki je doživel že številne dodatke in izboljšave. Najnovejša verzija Google Earth 5.0 (beta) ponuja tudi zgodovinske posnetke iz različnih delov sveta (vklopijo in izklopijo se glede na spremembe, ki jih je moč izvajati na časovni skali) ter podatke pomorskih strokovnjakov o oceanskem dnu in gladini oceanov. Program je na voljo v dveh izvedbah: brezplačni (Google Earth) ter plačljivi (Google Earth Pro) [\(http://earth.google.com/\)](http://earth.google.com/).

Program Google Earth je trenutno na voljo za uporabo na osebnih računalnikih z operacijskimi sistemi Windows, Mac, Linux ter FreeBSD. Na voljo je tudi v obliki dopolnitve uporabniškega brkljalnika z dodatkom programske opreme, ki igra vlogo vsadka (angl. plugin). To je možno za brkljalnike Firefox, Safari 3, Internet Explorer 6 in 7. Na voljo pa je tudi za operacijski sistem IPhone OS [\(http://en.wikipedia.org/wiki/Google\\_earth\)](http://en.wikipedia.org/wiki/Google_earth). Program Google Earth je mogoče namestiti ali nadgraditi na naslednji povezavi [http://earth.google.com/download-earth.html.](http://earth.google.com/download-earth.html)

#### <span id="page-8-0"></span>**4.2 Razlike med brezplačno in napredno različico programa Google Earth**

Tu so opisane razlike in možnosti, ki jih nudita posamezni različici programa. Napredna različica je seveda plačljiva.

#### **Google Earth (brezplačna različica)**

Namenjena je osebni, nekomercialni rabi. Ta verzija prinaša možnost interaktivnega, 3D raziskovanja našega planeta, pri čemer je na voljo več terabajtov letalskih in satelitskih podob. Možno pa je [\(http://earth.google.com/\)](http://earth.google.com/):

- Približati in oddaljiti pogled na razne lokacije.
- Ogledovati si 3D teren in stavbe.
- Iskati mesta, kulturno-zgodovinske in naravne znamenitosti, pokrajine, restavracije, hotele itd. (uspešnost funkcije je odvisna od prisotnosti določenega podatka v bazi).
- Pregledovati številne sloje s točkami zanimanja (angl. POI point of interest).
- Prikazati na slojih več iskanj, shraniti rezultate ter jih deliti z drugimi.
- Uvoziti GPS podatke, ki omogočajo pregledovanje poti z GPS napravo.

#### **Google Earth Pro (plačljiva različica)**

Ta verzija je namenjena poklicni in komercialni uporabi. Vsebuje vse značilnosti brezplačne verzije, poleg tega pa še [\(http://earth.google.com/\)](http://earth.google.com/):

- Pripomoček za merjenje površin (meri kvadratne milje, metre …).
- Možnost uvoza podatkov, ki omogoča uvoz do 2500 lokacij na podlagi naslova ali geografskih koordinat.
- Možnost shranjevanja ter tiskanja podob visoke ločljivosti (do 4800 točk pikslov).
- Pripomoček za delo s filmi, s katerim se lahko izvozijo filmi raznih približevanj (»zumiranj«) in tur.
- Možnost uvoza podatkov GIS, in sicer je omogočen uvoz SHP datotek, GeoTiff datotek, Arc/Info Binary Grid, ARC/Info ASCI Grid, SDTS raster …

#### <span id="page-9-0"></span>**4.3 Minimalne sistemske zahteve za uporabo Google Earth-a**

Minimalne zahteve za uporabo Google Earth-a na:

- **osebnem računalniku z operacijskim sistemom Windows so**:
	- o operacijski sistem: Windows 2000, Windows XP, Windows Vista,
	- o procesor: 500 Mhz, Pentium 3,
	- o sistemski pomnilnik (RAM): najmanj 256 MB, priporočeno 512 MB,
	- o trdi disk: 400 MB praznega prostora,
	- o hitrost omrežja: 128 Kbit/sek,
	- o grafična kartica: 3D s 16 MB VRAM-a,
	- o zaslon: 1024 x 768, 16-bitna barvna paleta »High Color«,
	- o DirectX 9 (za delovanje v načinu Direct X).

#### **v Mac-ovem operacijskem sistemu:**

- o operacijski sistem: Mac OS X 10.4 ali novejšo različico,
- o procesor: procesor G4, 1 GHz ali hitrejši,
- o sistemski pomnilnik (RAM): najmanj 256 MB, priporočamo 512 MB,
- o trdi disk: 400 MB praznega prostora,
- o hitrost omrežja: 128 Kbit/sek,
- o grafična kartica: 3D s 32 MB VRAM-a,
- o zaslon: 1024 x 768, »Thousands of Colors«.
- **v operacijskem sistemu Linux (testirano na sistemu Ubuntu 6.06, vendar deluje tudi na drugih):**
	- o procesor: 500 Mhz, Pentium 3,
	- o sistemski pomnilnik (RAM): 256 MB RAM,
	- o trdi disk: 500 MB praznega prostora,
	- o hitrost omrežja: 128 Kbit/sek,
	- o grafična kartica: 3D s 16 MB VRAM-a,
	- o zaslon: 1024 x 768, 16-bitna barvna paleta »High Color«.

Potrebni so tudi pravilno nastavljeni gonilniki OpenGL. V primeru, da je program počasen in se ne odziva, sistem najbrž potrebuje druge video gonilnike (vse povzeto s spletne strani [http://earth.google.com/support/\)](http://earth.google.com/support/).

#### <span id="page-10-0"></span>**4.4 Podatki v Google Earth**

Podobe, ki so zbrane v programu, so v večini primerov stare od približno enega leta do petih let. Večina posnetkov je zajetih s pomočjo satelitov podjetij DigitalGlobe, SpotImage in pa sedaj GeoEye. Dober odstotek pa tvorijo letalski posnetki, zajeti z različnimi letali na različnih višinah. Podatki so bili torej zbrani postopoma, prav tako pa tudi ne predstavljajo prikaza v realnem času in sprememb. Tako je bila npr. večina podob mestnih področij po svetu posneta leta 2004, medtem ko so podobe mest v Združenih državah Amerike bolj sodobne. Datuma, ki se izpisuje v programu poleg licenčne informacije, ne gre zamenjevati z datumom posnetka. Na voljo so podobe, ki jih je tudi sicer mogoče kupiti. Pomemben vidik pri uporabi samega posnetka pa predstavlja tudi območje prekritosti z oblaki v trenutku zajema posnetka.

Združene države Amerike, Kanada ter Velika Britanija so v Google Earth predstavljene na nivoju ulic (angl. street level). Na ta način lahko uporabnik približa pogled ter si ogleda imena cest, ulic, lokalnih podjetij ter pridobi navodila, kako potovati od točke A do točke B. Možno je na primer vpisati nek naslov v mestu (pogosto velja samo za mestna središča) ter narediti poizvedbo po kavarnah, ki se nahajajo v okolici trenutnega pogleda ali vpisanega mesta. Baza podatkov bolje pokriva tudi nekatere predele Zahodne Evrope, Indije in Japonske. Bazo vseskozi obnavljajo ter vsak mesec predstavijo novejše dodatke v elektronskem glasilu Sightseer. Možno pa si je ogledati tudi starejše številke glasila na povezavi: [http://bbs.keyhole.com/ubb/ubbthreads.php?ubb=postlist&Board=13&page=1.](http://bbs.keyhole.com/ubb/ubbthreads.php?ubb=postlist&Board=13&page=1) Posnetke je možno neomejeno uporabljati za osebno uporabo, prepovedana pa je njihova uporaba v komercialne namene [\(http://earth.google.com/support/\)](http://earth.google.com/support/).

### <span id="page-11-0"></span>**4.4.1 Ločljivost**

Ločljivost podob je sicer nekako odvisna od zanimanja oziroma popularnosti določenih območij, vendar je večina Zemlje pokrita z vsaj 15-metrsko ločljivostjo. Ta ločljivost je pridobljena s postopkom izboljšave ločljivosti, v katerem multispektralne podobe, pridobljene z Landsatovim satelitom, ki so ločljivosti 30 metrov, izboljšajo s pomočjo pankromatskih Landsatovih fotografij, ločljivosti 15 metrov. Poleg tega Google te podobe sproti zamenjuje s podobami posnetimi s Spotovim satelitom, katerih ločljivost je 2,5-metrska, in pa z nekaterimi ortofoto posnetki, narejenimi z letal [\(http://en.wikipedia.org/wiki/Spot\\_Image\)](http://en.wikipedia.org/wiki/Spot_Image). Ločljivost podob za posamezna območja na Zemlji prikazujeta Preglednici 1 in 2.

Preglednica 1: Ločljivost posameznih področij (http://en.wikipedia.org/wiki/Google\_Earth)

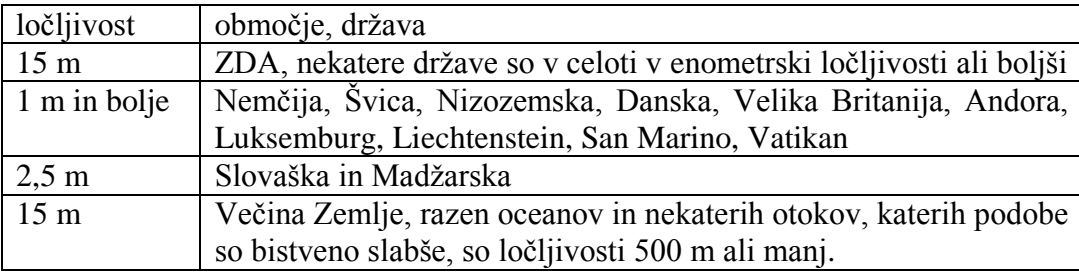

Preglednica 2: Najvišje ločljivosti podob, ki so prisotne v Google Earth (http://en.wikipedia.org/wiki/Google\_Earth)

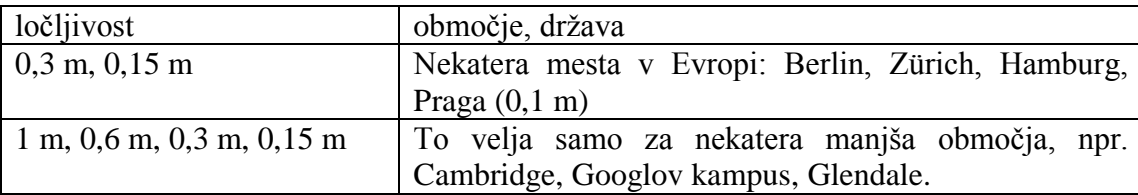

Za nekatera področja predstavlja problem oblačnost v času posnetih podob in pa preveč bledi posnetki. Na nekaterih posnetkih pa bolj podroben pogled onemogočajo sence, ki so na primer posledica gora.

#### <span id="page-11-1"></span>**4.4.2 Relief**

Za večino Zemljinega površja so na voljo samo 2D podobe, ki so bile posnete skoraj navpično navzdol. Ogled teh posnetkov pod kotom sicer omogoča perspektiven pogled, saj so objekti,

ki so v ravnini bolj oddaljeni, pomanjšani, vendar pa je to bolj podobno gledanju velike fotografije in tega ne gre enačiti s 3D pogledom.

Za nekatera področja na Zemlji pa sta na voljo tudi relief, ki je prekrit s podobami površja, in pa 3D stavbe. Google Earth v tem primeru uporablja globalni višinski model ločljivosti 90 m (na ekvatorju), ki je bil pridobljen na osnovi NASA digitalnih podatkov o višinah, SRTM 90m (Shuttle Radar Topographic Mission). Ta višinski model zagotavlja podatke o višinah z natančnostjo do 16 m (Klanjšček, Radovan, Petrovič, 2008). Od novembra 2006 obnavljajo tudi te podatke, in sicer predvsem za razna gorovja, ter na ta način izboljšujejo pomanjkljivosti SRTM-jevih podatkov.

#### <span id="page-12-0"></span>**4.4.3 Koordinatni sistem in projekcija**

Koordinatni sistem v Google Earth-u, ki se uporablja za podajanje georeferenčnega položaja prostorskega objekta, je geografski koordinatni sistem. To je dvorazsežni kotni koordinatni sistem (geografska dolžina in širina), ki ima določeno orientacijo in koordinatno izhodišče v središču Zemlje. Tretja dimenzija pa se podaja kot približna višina pojava nad navidezno površino Zemlje, ki se obravnava kot izbrani geoid. Koordinatni sistem, uporabljen v Google Earth, temelji na geodetskem datumu WGS84.

Zemlja je v programu vidna iz določene višine, kar lahko spreminjamo s pomikanjem bližje in dlje. Na ta način je učinek opazovanja Zemlje enak opazovanju z neke višinske točke na letalu ali satelitu. Tak pogled omogoča splošna projekcija, ki spada med zunanje perspektivne projekcije. Podobna je ortografski projekciji, s to razliko, da razlika od centra do pola projiciranja ni neskončna vrednost, temveč končna.

#### <span id="page-12-1"></span>**4.5 Nadaljnji razvoj**

6. septembra 2008 je podjetje GeoEye (prej ORBIMAGE) v orbito izstrelilo najnaprednejši komercialni satelit GeoEye-1. Ekskluzivne pravice za uporabo njihovih podob na spletnih servisih pa ima prav Google. Prvo podobo, pridobljeno s pomočjo tega satelita, je Google

objavil 8. oktobra 2008, del le-te pa prikazuje Slika 2. Ločljivost teh podob je polmetrska, in sicer je satelit sposoben zajema črno belih posnetkov z ločljivostjo 0,41 m ter barvnih z ločljivostjo 1,65 m. Gre torej za dvakrat boljšo ločljivost, kot jo ponujajo ostali komercialni sateliti s sposobnostjo zajema več barvnih posnetkov. Zajem je celo boljši, kot to dovoljuje vlada ZDA, to je pol metrska ločljivost, zato je potrebno posnetke kasneje obdelati (»pokvariti«) za vse uporabnike, ki jih posebej ne odobri vlada ZDA. Za posnetke pa sicer velja, da jih je možno kupiti takoj, ko so posneti.

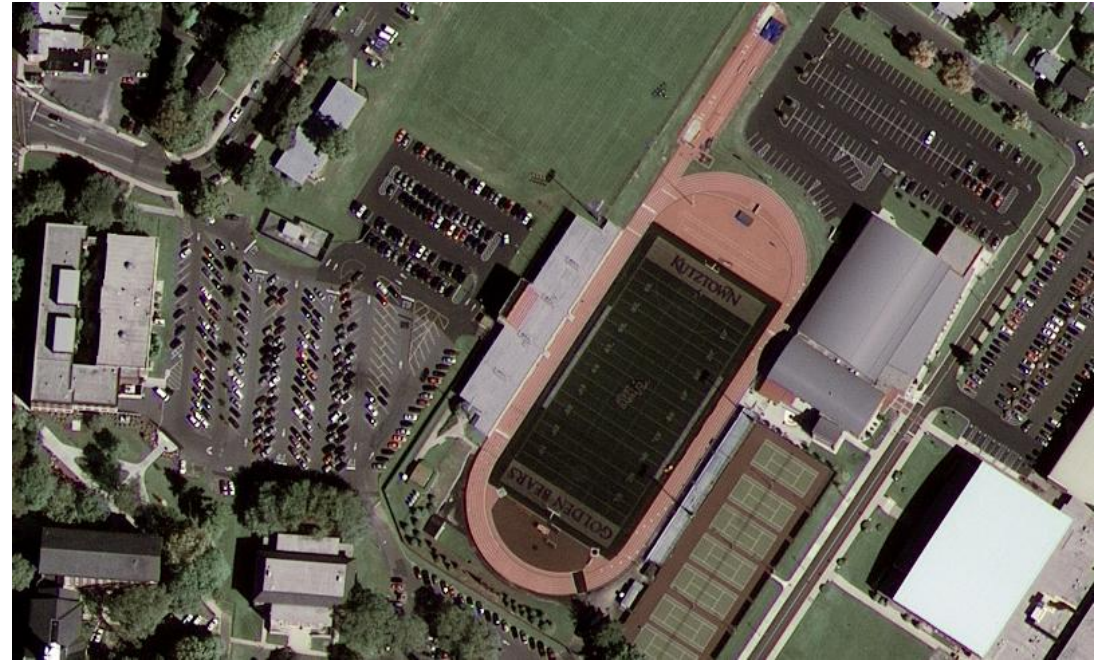

Slika 2: Izrez iz prve objavljene podobe, ki jo je posnel satelit Geo-Eye1, na sliki je del univerze v Pensilvaniji [\(http://launch.geoeye.com/LaunchSite/assets/documents/GeoEye\\_Popular\\_Science.pdf\)](http://launch.geoeye.com/LaunchSite/assets/documents/GeoEye_Popular_Science.pdf)

Posnetki GeoEye-1 omogočajo trimetrsko položajno natančnost, kar omogoča kartiranje objektov in narave s trimetrsko natančnostjo na podlagi podob posnetih s tem satelitom.

GeoEye-1 kroži po polarni orbiti ter »obišče« vsako točko na Zemlji vsake tri dni ali manj. Poleg tega poseduje premično kamero ter na ta način zajame več podob v enem obhodu. Na dan naredi 15 obhodov na višini 681 kilometrov. Satelitova orbita je usklajena s Soncem, kar omogoča, da preleti določeno točko na Zemlji ob enakem lokalnem sončnem času. Za satelit je torej značilen stalni nagib vrtilne osi, ki je kot med osjo vrtenja Zemlje ter pravokotnico na ravnino kroženja satelita.

Geo Eye-1 zajame v enem dnevu približno 700.000 kvadratnih kilometrov Zemlje v črno-beli tehniki ter 350.000 kvadratnih kilometrov v barvni. Z vsemi temi lastnostmi GeoEye-1 dopolnjuje ter nadgrajuje sposobnosti satelita IKONOS, prav tako proizvajalca GeoEye. Preglednica 3 podaja primerjavo nekaterih značilnosti obeh satelitov.

| Satelit                              | GeoEye-1             | <b>IKONOS</b>        |
|--------------------------------------|----------------------|----------------------|
| ločljivost                           | 0,50 metrska         | 1 metrska            |
| ČB ločljivost v nadiru               | $0,41 \; \mathrm{m}$ | $0,82 \; \mathrm{m}$ |
| ČB ločljivost pod kotom $60^{\circ}$ | $0,50 \text{ m}$     | $1,0 \text{ m}$      |
| večbarvna ločljivost v nadiru        | $1,64 \text{ m}$     | $3,28 \text{ m}$     |
| življenjski cikel                    | 7 let                | 8,5 let              |
| čas ponovnega obhoda                 | $\sim$ 3 dni         | $\sim$ 3 dni         |
| višina kroženja                      | 681 km               | 681 km               |

Preglednica 3: Primerjava nekaterih značilnosti satelita GeoEye-1 in IKONOS

Z 19. marcem 2009 je Google že začel posodabljati podobe nekaterih turističnih atrakcij (gora Fuji, Keopsova piramida …) s podobami, posnetimi s satelitom GeoEye-1. Posodabljanje naj bi se nadaljevalo tudi v prihajajočih mesecih.

### <span id="page-14-0"></span>**5 KML**

#### <span id="page-14-1"></span>**5.1 Opis (splošno, zgodovina)**

KML (angl. Keyhole Markup Language) je jezik, ki se uporablja za prikaz geografskih podatkov v spletnih kartografskih servisih in 3D spletnih brskalnikih, kot sta Google Earth in Google Maps. Jezik KML je bil razvit prav za uporabo skupaj z Google Earthom, ki se je prej imenoval Keyhole Earth Viewer. Keyhole Earth Viewer je razvilo podjetje Keyhole, ki ga je nato pridobil Google. Ime Keyhole pa je posledica poklona vohunskim satelitom KH, katerih začetek uporabe v vojski sega v leto 1976 (http://en.wikipedia.org/wiki/KML).

Jezik KML uporablja drevesasto strukturo elementov ter atribute in temelji na XML standardu. Za uporabo jezika je potrebno poznati strukturo in pravila, ki so zapisana v KML slovnici. Razredno drevesasto strukturo elementov pa prikazuje Slika 3. Elementi, ki so desno na določeni »veji drevesa«, so razširitve elementov na levi. Npr. element Placemark je posebna vrsta elementa Feature. Vsebuje vse elemente, ki pripadajo elementu Feature, poleg tega pa vsebuje še nekatere svojstvene elemente, ki so značilni za element Placemark (http://code.google.com/intl/sl/apis/kml/documentation/kmlreference.html).

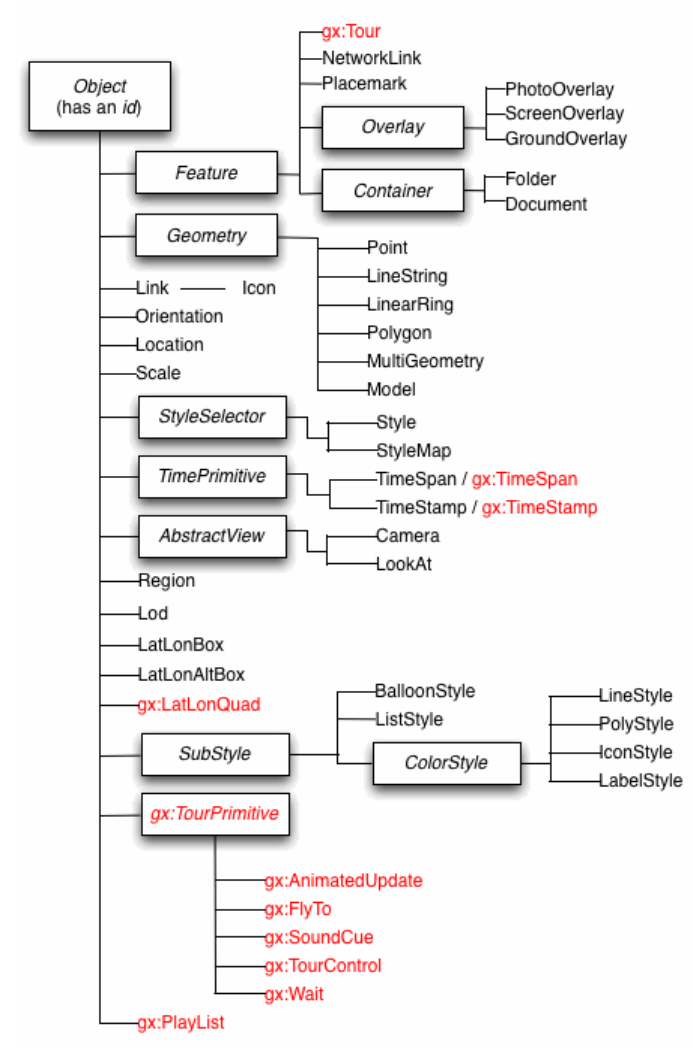

Slika 3: Ponazoritev razredne drevesaste strukture elementov v KML (http://code.google.com/intl/sl/apis/kml/documentation/kmlreference.html)

Mednarodno industrijsko združenje OGC (angl. Open Geospatial Consortium) je aprila leta 2008 sprejelo jezik za označevanje KML kot odprt standard OGC, in sicer so v postopku standardizacije sprejeli različico KML 2.2. Predlagatelja standardizacije sta bili podjetji Google in Galdos Systems Inc. Na ta način imajo razvijalci z uporabo jezika KML na voljo standardiziran pristop za zapisovanje in izmenjavo vizualnih geografskih vsebin v obstoječih in načrtovanih spletnih kartografskih servisih ter spletnih brkljalnikih, kot je npr. Google Earth. KML 2.2 sicer uporablja določene geometrijske elemente, ki so izpeljani iz GML 2.1.2, med drugim elemente <Point>, <LineString>, <LinearRing>, <Polygon> [\(http://www.opengeospatial.org\)](http://www.opengeospatial.org/).

#### <span id="page-16-0"></span>**5.2 Primeri uporabe**

V nadaljevanju so opisani najenostavnejši primeri KML dokumentov, ki vsebujejo t. i. enostavne pojave in jih je možno spisati neposredno v Google Earth-u. Ti pojavi so: oznake (angl. placemarks), opisi (angl. descriptions), nanosni sloji - draperije (angl. ground overlays), poti (angl. paths) ter poligoni (angl. polygons). Za zapis zahtevnejših pojavov pa je potrebno pisanje KML-ja v urejevalnikih besedil (npr. Beležnica). Iz Google Earth-a je možno KML kodo posameznega pojava tudi prepisati v urejevalnik besedila. To je možno storiti z desnim klikom na pojav ter izborom funkcije Copy. Nato pa kodo prenesemo v poljuben urejevalnik besedil s funkcijo Paste.

#### <span id="page-16-1"></span>**5.2.1 Oznake (angl. Placemarks)**

Oznaka je en izmed najpogosteje uporabljenih pojavov v Google Earth-u. Njena naloga je, da označuje nek položaj na Zemljinem površju, pri čemer je vidna kot ikona v podobi rumenega ţebljička. Najenostavnejša oznaka vsebuje samo točkovni element <Point>, ki določa njeno lokacijo s koordinatami. Oznaki je možno spremeniti ime ter ikono, lahko pa se ji doda tudi druge geometrijske elemente. Tako je npr. moč spreminjati pogled, iz katerega nam prikaže to oznako. Obstajajo enostavne oznake (angl. simple), lebdeče (angl. floating), ki lebdijo na določeni razdalji nad površjem ter izrinjene (ang. extruded), katere so privezane na površje z nastavljivim »repom«.

Primer KML kode za enostavno oznako izgleda takole:

<?xml version="1.0" encoding="UTF-8"?> <kml xmlns="http://www.opengis.net/kml/2.2">

```
 <Placemark>
     <name>Enostavna oznaka</name>
     <description>Pritrjena na površje. Pametno se postavi na višino površja 
pod seboj. Podan je položaj oznake nad zgradbo FGG.</description>
\langlePoint>
       <coordinates>14.49495541455176,46.04576475322858,0</coordinates>
     </Point>
   </Placemark>
\langle/kml\rangle
```
Struktura te datoteke je sledeča:

- XML glava. To je prva vrstica v vsaki KML datoteki, ki vsebuje procesno inštrukcijo. Pred njo ne sme biti nikakršnih znakov ali presledkov.
- Napoved imenskega prostora (angl. namespace) KML-ja. To je druga vrstica v vsaki KML 2.2 datoteki.
- Objekt oznake, ki vsebuje naslednje elemente:
	- o Ime, ki je uporabljeno kot etiketa za oznako.
	- o Opis, ki se pojavi v balonu pripetem k oznaki.
	- o Točko, ki določa položaj oznake na Zemljinem površju (geografska dolžina, širina ter neobvezna višina).

Kar si uporabniki Google Earth-a ponavadi predstavljajo pod »oznako«, je pravzaprav element <Placemark> z vsebovanim elementom <Point> v KMLju. Točkovna oznaka je edini način, na katerega je možno narisati ikono z etiketo v Google Earth-u, pri čemer je točka mesto, kamor se postavi ikona, ne obstaja pa grafična predstava točke. Sicer pa lahko v KMLju element <Placemark> vsebuje različne geometrijske elemente, kot so veriga črt (angl. LineString), poligon ali model. V opis, ki se pojavi v balonu, je mogoče dodajati povezave, spreminjati velikosti in vrste pisave v njem, barve, določati poravnavo besedila ter tvoriti tabele. Možno pa je tudi narediti oznako, ki sploh nima položaja ter določenega pogleda.

#### <span id="page-17-0"></span>**5.2.2 Nanosni sloji - draperije (angl. Ground Overlays)**

V tem primeru gre za nanos draperije preko Zemljinega površja. Element <href> znotraj elementa <Icon> vsebuje povezavo do podobe, ki predstavlja naneseni sloj. Podoba je lahko datoteka, ki se nahaja na lokalnem omrežju ali pa na spletnem strežniku. Sledi primer KML

datoteke, ki jo je v Google Earth-u možno uporabiti za nanos ustrezno orientiranega rastrskega podatkovnega sloja (draperije) preko terena. Gre za podobo, ki prikazuje izbruh vulkana Etna leta 2001 (http://code.google.com/intl/sl/apis/kml/documentation/kml\_tut.html):

```
<?xml version="1.0" encoding="UTF-8"?>
<kml xmlns="http://www.opengis.net/kml/2.2">
  <Folder>
     <name>Prevleke terena</name>
     <description>Examples of ground overlays</description>
    <GroundOverlay>
       <name>Nanosni sloj velikega merila</name>
       <description>Prevleka prikazuje bruhanje vulkana Etna na dan 13. 
julij 2001.</description>
       <Icon>
         <href>http://code.google.com/apis/kml/documentation/etna.jpg</href>
       </Icon>
       <LatLonBox>
         <north>37.91904192681665</north>
         <south>37.46543388598137</south>
         <east>15.35832653742206</east>
         <west>14.60128369746704</west>
        <rotation>-0.1556640799496235</rotation>
       </LatLonBox>
    </GroundOverlay>
  </Folder>
\langle/kml\rangle
```
Prvi dve vrstici datoteke sta seveda ponovno enaki kot v prejšnjem primeru. V tem primeru je uporabljen objekt (z imenom Prevleke terena) z namenom združevanja in etiketiranja njegove vsebine. Poloţaj nanesenega sloja pa je določen v elementu <LatLonBox>, in sicer so znotraj elementa določene robne vrednosti prevleke s severno in južno geografsko širino ter vzhodno in zahodno geografsko dolžino. Na voljo je tudi rotacijska vrednost, in sicer za podobe, katerih y-os ne sovpada s severom. Za prevleke je možno uporabiti podobe, ki so v zapisu BMP, JPEG, GIF, TIFF, TGA ali PNG.

Nanesti je možno tudi podobe, ki jih uporabnik lahko pridobi s pomočjo spletnega kartografskega servisa (angl. Web Map Service – WMS), ki ga je razvilo mednarodno industrijsko združenje OGC. WMS določa enostaven http vmesnik za oblikovanje zahteve po prenosu georeferenciranih kart preko interneta. Karte ustvarjajo razni kartografski strežniki na podlagi podatkov iz GIS baze podatkov. WMS zahteva določa obdelavo določenega geografskega sloja(ev) ter območja zanimanja. Odgovor na zahtevo pa predstavlja ena ali več georeferenciranih podob, ki se jih lahko prikaže v brskljalni aplikaciji, kot je Google Earth. Vmesnik omogoča tudi določitev prosojnosti posameznega pridobljenega sloja. Na ta način je

možno razne sloje z različnih strežnikov kombinirati. Ponavadi gre za rastrske podatkovne sloje, zapisane v formatih PNG, GIF ali JPEG, redkeje pa za vektorske podatkovne sloje, zapisane v zapisu SVG [\(http://www.opengeospatial.org/standards/wms\)](http://www.opengeospatial.org/standards/wms).

#### <span id="page-19-0"></span>**5.2.3 Poti (angl. Paths)**

V KML-ju je mogoče tvoriti več vrst poti, in sicer z uporabo elementa <LineString>. Pot lahko poteka po terenu (nastavitev elementa <tessellate> na vrednost 1), v ravnini nad terenom (vrednost elementa <tessellate> je 0, to je že privzeto), lahko sledi terenu na neki relativni višini, lahko pa je predstavljena v obliki zidov (v tem primeru je pot, ki poteka na neki višini nad terenom, povezana s terenom z vertikalnimi ravninami - zidovi). S spreminjanjem različnih slogov (angl. style) prikaza je možno tvoriti tudi prozorne poti. Izdelati pa je možno tudi razne kombinacije naštetega.

To je primer kode v KML, ki tvori absolutno izrinjeno pot, ki v brskalniku izgleda kot prej omenjeni »zid« (http://code.google.com/intl/sl/apis/kml/documentation/kml\_tut.html):

```
<?xml version="1.0" encoding="UTF-8"?>
<kml xmlns="http://www.opengis.net/kml/2.2">
   <Document>
     <name>Poti</name>
     <description>Primer poti. Vrednost elementa <tessellate> je privzeto 
nastavljena na 0, za tvorbo poti, ki potekajo po terenu je potrebno 
spremeniti KML datoteko v urejevalniku.</description>
     <Style id="yellowLineGreenPoly">
       <LineStyle>
         <color>7f00ffff</color>
         <width>4</width>
       </LineStyle>
       <PolyStyle>
         <color>7f00ff00</color>
       </PolyStyle>
     </Style>
     <Placemark>
       <name>Absolutno izrinjena</name>
       <description>Prozoren zelen zid z rumenimi obrobami</description>
       <styleUrl>#yellowLineGreenPoly</styleUrl>
       <LineString>
         <extrude>1</extrude>
         <tessellate>1</tessellate>
         <altitudeMode>absolute</altitudeMode>
         <coordinates> -112.2550785337791,36.07954952145647,2357
           -112.2549277039738,36.08117083492122,2357
           -112.2552505069063,36.08260761307279,2357
           -112.2564540158376,36.08395660588506,2357
```

```
 -112.2580238976449,36.08511401044813,2357
           -112.2595218489022,36.08584355239394,2357
           -112.2608216347552,36.08612634548589,2357
           -112.262073428656,36.08626019085147,2357
           -112.2633204928495,36.08621519860091,2357
           -112.2644963846444,36.08627897945274,2357
           -112.2656969554589,36.08649599090644,2357 
         </coordinates>
       </LineString>
     </Placemark>
   </Document>
\langle/kml>
```
Element <tessellate> v tem primeru razcepi pot na več delov (odvisno od terena pod njo), element <extrude> pa poveže linije s terenom. V tej KML datoteki je tudi vidno, kako so različni slogi pomembni pri načinu prikaza želenih podatkov. V primeru, da je slog definiran na začetku dokumenta ter mu pripada določen ID, se ta slog prikaza lahko kasneje uporablja tudi pri prikazu geometrije, oznakah in prevlekah, ki so definirane kasneje v dokumentu. Slogu, ki je uporabljen pri več elementih, se reče skupni slogi. Poklicati ga je možno večkrat, in sicer z elementom <styleUrl>. Če je slog definiran znotraj dokumenta, se pri sklicevanju nanj pred njegov ID (style ID) doda znak #. V primeru, da je definiran v drugem dokumentu, pa je potrebno vpisati celotno pot do dokumenta.

#### <span id="page-20-0"></span>**5.2.4 Poligoni**

Še zadnji enostavni pojav, ki ga je moţno s pridom uporabljati, so poligoni. Z njimi je mogoče tvoriti enostavne stavbe ter druge oblike.

Sledi primer KML dokumenta, s katerim je mogoče narisati poligone ter jih uporabiti za sestavo notranje in zunanje lupine stavbe (gre za enostavno ponazoritev stavbe Pentagona) [\(http://code.google.com/intl/sl/apis/kml/documentation/](http://code.google.com/intl/sl/apis/kml/documentation/) kml\_tut.html):

```
<?xml version="1.0" encoding="UTF-8"?>
<kml xmlns="http://www.opengis.net/kml/2.2">
   <Placemark>
     <name>Pentagon</name>
     <Polygon>
       <extrude>1</extrude>
       <altitudeMode>relativeToGround</altitudeMode>
       <outerBoundaryIs>
         <LinearRing>
           <coordinates>
             -77.05788457660967,38.87253259892824,100
```

```
 -77.05465973756702,38.87291016281703,100 
             -77.05315536854791,38.87053267794386,100 
             -77.05552622493516,38.868757801256,100 
             -77.05844056290393,38.86996206506943,100 
             -77.05788457660967,38.87253259892824,100
           </coordinates>
         </LinearRing>
       </outerBoundaryIs>
       <innerBoundaryIs>
         <LinearRing>
           <coordinates>
             -77.05668055019126,38.87154239798456,100 
             -77.05542625960818,38.87167890344077,100 
             -77.05485125901024,38.87076535397792,100 
             -77.05577677433152,38.87008686581446,100 
             -77.05691162017543,38.87054446963351,100 
             -77.05668055019126,38.87154239798456,100
           </coordinates>
         </LinearRing>
       </innerBoundaryIs>
     </Polygon>
   </Placemark>
\langle/kml>
```
V nadaljevanju so opisani še nekateri pogosteje uporabljeni KML elementi.

#### <span id="page-21-0"></span>**5.2.5 Čas in animacija**

Vsak pojav v KMLju se lahko navezuje na čas. Na ta način je možno določiti njegovo vidnost, ki je lahko omejena na nek trenutek ali na neko časovno obdobje. V KML-ju obstajata dva elementa, ki sta izpeljana iz elementa TimePrimitive:

- TimeStamp določa določen trenutek vidnosti za posamezen pojav,
- TimeSpan določa obdobje vidnosti nekega pojava.

Ko Google Earth naloži dokument, ki vsebuje pojav z elementom <TimePrimitive>, samodejno prikaže časovno skalo, ki je določena glede na prvi in zadnji časovni dogodek. Uporabnik lahko nato s premikanjem po časovni skali prikazuje posamezna obdobja ali pa predvaja celo sekvenco.

Element TimeStamp je navadno povezan s točkovno oznako, tako da se oznaka prikazuje za trenutek na nekem položaju vzdolž poti. Tak način uporabe je posebej primeren za prikazovanje podatkov uvoženih z GPS sledilnih naprav.

Element TimeSpan pa je primeren za prikaz nanosnih slojev ter poligonov. Predvsem se uporablja za prikaz sprememb na poligonih ter draperijah, npr. prikazovanje zmanjševanja ledenika ipd. TimeSpan je primeren tudi za prikaz animacije modela, saj lahko z njim dosežemo navidezno premikanje modela, npr. vrtenje velikega zabaviščnega kolesa.

Določitev časa v teh dveh elementih temelji na XML slovnici in je določena z yyyymmddThh:mm:sszzzzzz, pri čemer je T razdelek med datumom in časom.

#### <span id="page-22-0"></span>**5.2.6 Dodajanje slikovnih slojev (angl. PhotoOverlays)**

Slikovni sloji so podobe, ki jih lahko »prilepimo« na zemeljsko površje. To so 2D pravokotniki, ki pripomorejo k sami sceni in povečujejo količino informacij, ki jih uporabnik pridobi z zračnimi posnetki. Lahko pa gre za podobe, projicirane na valje ali krogle, ki na ta način ustvarjajo virtualno panoramo, ki jo lahko uporabnik podrobno raziskuje.

Že začetne verzije KML-ja so omogočale dodajanje podob v balone z opisi, ki so prilepljeni k oznakam v Google Earth-u. Tako so v Google Earth-u nastali sloji, kot je Panoramio, ki vsebujejo na tisoče geolociranih podob, katere so prispevali uporabniki. Novejši KML 2.2 pa kot dodatno možnost omogoča tudi dodajanje večjih podob, ki obsegajo več megapikslov. Pri dodajanju teh podob je dolžnost uporabnika, da preskrbi tudi različice podob manjšega obsega, saj se na ta način lahko prikazuje le del podobe, ki ustreza določenemu pogledu ter določenemu nivoju detajla. To uporabniki dosežejo z izdelavo t. i. slikovne piramide, ki je hierarhično zaporedje niza podob, pri čemer je vsaka naslednja podoba različica originalne podobe, vendar manjše ločljivosti.

#### <span id="page-22-1"></span>**5.2.7 Modeli**

V KML je možno uvoziti tudi 3D modele (modele stavb, spomenikov, mostov, kipov) v izmenjevalnem zapisu datotek COLLADA. COLLADA definira odprti standard, ki temelji na XML slovnici, za izmenjavo digitalnih licenčnih podatkov med različnimi grafičnimi programskimi aplikacijami, ki bi sicer shranile te podatke v nezdružljive zapise.

Ti modeli so določeni neodvisno od Google Earth-a v svojem koordinatnem sistemu. Ustvariti jih je mogoče z aplikacijami, kot so SketchUP, 3D Studio Max, Softimage XSI ali Maya. Ko se tak model nato uvozi v Google Earth, se ga premakne (translacija), zasuče (rotacija) ter spremeni v merilu, tako da ustreza Zemljinemu koordinatnem sistemu.

#### <span id="page-23-0"></span>**5.3 Prednosti in slabosti jezika KML**

- S sprejetjem standarda s strani OGC je razvijalcem omogočena uporaba standardnega jezika za podajanje geografskih razlag in vizualizacij na obstoječih in načrtovanih spletnih ter prenosnih kartografskih servisih (2D) in 3D brskalnikih (Google Earth).
- KML ima s sprejetjem med standarde možnost večje združljivosti z drugimi standardi, kar omogoča dvig ravni ter možnost porasta raznih izvedb 3D brskalnikov, prav tako pa to omogoča tudi večjo združljivost v njihovem delovanju.
- OGC in Google nameravata sodelovati ter vključevati razvijalce v ta proces in pa obveščati javnost v zvezi z novostmi, povezanimi s KML.
- KML naj bi omogočal tudi kompatibilnost z raznimi predhodnimi standardi.
- Temelji na XML standardu, število izpeljank iz slednjega pa je v zadnjih letih v velikem porastu.
- Iskalnik Google, ki je najbolj razširjen iskalnik po spletnih vsebinah, že omogoča iskanje KML in KMZ dokumentov z ukazom »filetype:kml (kmz) ime dokumenta«.
- Slabost je, da je KML v osnovi uporabljan v vizualizacijske namene, ne pa tudi v poizvedovalne in analitične, kar omogoča npr. CityGML, vendar pa se utegne z obljubljeno večjo usklajenostjo KML in GML izboljšati tudi to. Poleg tega sta KML in GML različna, a hkrati dopolnjujoča se standarda. Pri KML gre bolj za geografsko vizualizacijo objektov, pri GML pa je poudarek na opisu geografskih objektov.
- Aplikacije, ki uporabljajo KML: Arc GIS Explorer, Earth Browser, Flickr, Geomedia, Google Earth, Google SketchUP, Microsoft Virtual Earth, SuperMap iServer .NET in Java, 3D Maps EX, WikiMapia, World Wind …

### <span id="page-24-0"></span>**6 IZDELAVA 3D MODELOV MEST (DRUGI PRISTOPI)**

V nadaljevanju sem opisal še druge pristope, ki se uporabljajo za 3D modeliranje.

#### <span id="page-24-1"></span>**6.1 VRML**

VRML (Virtual Reality Modeling Language oziroma slov. Jezik za modeliranje v navidezni resničnosti) je odprt standard za trirazsežne (3D) in večpredstavne grafične upodobitve na spletu. VRML je poseben označevalen jezik za opisovanje scenarijev, ki prikazujejo vektorsko geometrijo, rastrske teksture in obnašanje v tridimenzionalnih modelih (Šumrada, 2005). Prednost jezika je v njegovi enostavnosti, saj okolje predstavljanja opišemo s tekstovno datoteko in ga lahko zapisujemo kar v urejevalnikih besedil (npr. Beležnica). Pri tem mora zapis ustrezati strukturi in pravilom, ki so zapisana v VRML slovnici. Ko VRML datoteko, ki ima končnico .wrl, odpre VRML predvajalnik, jo spremeni v ustrezen 3D prikaz.

Osnutek jezika VRML je bil predstavljen leta 1994 s strani avtorjev Marka Pesce ter Tonyja Parisa. Nato je nastal VRML 1.0, ki pa je omogočal zgolj modeliranje statičnih svetov. Leta 1997 so ustvarili nadgradnjo jezika, imenovano VRML97 oziroma VRML 2.0, ki je vsebovala tudi podporo k interaktivnosti ter dinamičnost. Za razvoj jezika VRML in njegovega naslednika X3D sedaj skrbi neprofitna organizacija Web3D Consortium. Oba jezika sta medtem tudi že postala odprta standardna datotečna formata v okviru mednarodne organizacije za standardizacijo (ISO).

Vsak dokument VRML lahko vsebuje naslednje gradnike (Pesek, 2000):

- komentarje (označimo jih z #),
- objekte (koščki celotnega navideznega sveta),
- atribute objektov,
- vrednosti atributov,
- $\bullet$  script (java) ...

Tudi za VRML kodni zapis je značilna drevesasta struktura elementov in atributov.

### <span id="page-25-0"></span>**6.2 X3D**

X3D (eXtensible 3D, slov. Razširljivi 3D) je odprti standardni format za predstavitev in prenos 3D scen (angl. scene graph) in objektov. X3D je novejša, razširljiva verzija jezika VRML, ki temelji na XML sintaksi in pravilih. Zanj obstajata zapisa slovnic tako v DTD kot v obliki XML Schema. X3D je nastal na podlagi želje po posodobitvi in izboljšanju VRML jezika.

X3D je zasnovan modularno. Preprosto povedano je X3D pravzaprav VRML97, razbit na komponente, s sposobnostjo dodajanja novih komponent, ki omogočajo razširljivost funkcionalnosti nad zmožnosti VRML-ja. Več komponent je združenih v profil (modul), tako je npr. X3D-1 (t. i. core profile, slov. osnovni profil) sestavljen iz nivojskih komponent, ki podpirajo geometrijo in animacijo. Razvijalci lahko nato z uvedbo profilov izdelajo X3D brskalnik, ki je prirejen njihovim potrebam [\(http://www.siggraph.org/education/materials/](http://www.siggraph.org/education/materials/%20HyperGraph/webgraphics/x3d/x3d_faq_files/)  [HyperGraph/webgraphics/x3d/x3d\\_faq\\_files/\)](http://www.siggraph.org/education/materials/%20HyperGraph/webgraphics/x3d/x3d_faq_files/).

Na strani organizacije Web3D so med drugim našteti naslednji razlogi, zakaj je X3D primernejši za uporabo od VRML (vir: [http://www.web3d.org/about/faq\)](http://www.web3d.org/about/faq):

- Še vedno je kompatibilen z VRML-jem, poleg tega ni opustil nobene tehnologije VRML-ja.
- Ker temelji na XML-ju, je bolj povezljiv z različnimi aplikacijami.
- X3D dokument se v različnih predvajalnikih obnaša bolj predvidljivo kot VRML (ni toliko razlik v prikazu med različnimi predvajalniki).
- X3D omogoča razvoj podrejenih verzij zapisa, ki so prilagojene različnim področjem (npr. CAD, medicina, vizualizacija).
- X3D se vseskozi izboljšuje in obnavlja.
- X3D aplikacije so zanesljive in predvidljive.
- X3D binarni zapis omogoča enkripcijo (boljša varnost) ter kompresijo (večja hitrost) ...

VRML in X3D sta že od začetkov predvsem spletno orientirana zapisa, saj so mnogi predvajalniki vsadki (ang. plug-ins) spletnih programov, zadnje čase pa vse bolj tudi samostojni programi, zato je postavitev takega modela na splet relativno enostavna (Zore, 2007).

#### <span id="page-26-0"></span>**6.3 CityGML**

CityGML (City Geography Markup Language, slov. Jezik za označevanje geografskih podatkov mest) je skupni informacijski model za predstavitev mestnih 3D objektov in krajin. Zasnovan je kot aplikacijsko neodvisen informacijski model. CityGML določa razrede in relacije najpomembnejšim topografskim objektom v mestnih in regionalnih modelih z ozirom na njihove geometrične, topološke, semantične in zunanje lastnosti. Vsebuje generalizirano hierarhijo med tematskimi razredi, skupki, relacijami med objekti in prostorskimi lastnostmi [\(http://www.citygml.org\)](http://www.citygml.org/).

Tudi CityGML temelji na jeziku XML, in sicer je izpeljan iz jezika GML 3 (slov. jezik za označevanje geografskih podatkov). Avgusta 2008 je bila verzija CityGML 1.0.0. s strani OGCja sprejeta kot uradni odprti standard.

CityGML je možno obravnavati iz dveh vidikov: 1. kot podatkovni model, ki je lahko izveden znotraj prostorske podatkovne baze, 2. kot izmenljiv format, s katerim je možno prenašati podatke v fizični obliki (CD, DVD …) ali preko interneta.

V verziji CityGML 1.0 je definiranih enajst tem, ki jih lahko predstavlja, med drugim: stavbe (in njihovo notranjost), digitalni višinski model, vegetacijo, vodne površine, promet … Ti tematski podatki pa omogočajo tudi specifične analize v različnih aplikacijah, kot npr: simulacije, sistematično iskanje podatkov (angl. data mining), tematske poizvedbe, uporabo v arhitekturi, navigaciji, načrtovanju mest, izdelavi kart hrupa, načrtovanje mobilnih omrežij ... Vse to lahko CityGML predstavlja na petih različnih nivojih prikaza (angl. LOD – level of detail), kar prikazuje Slika 4.

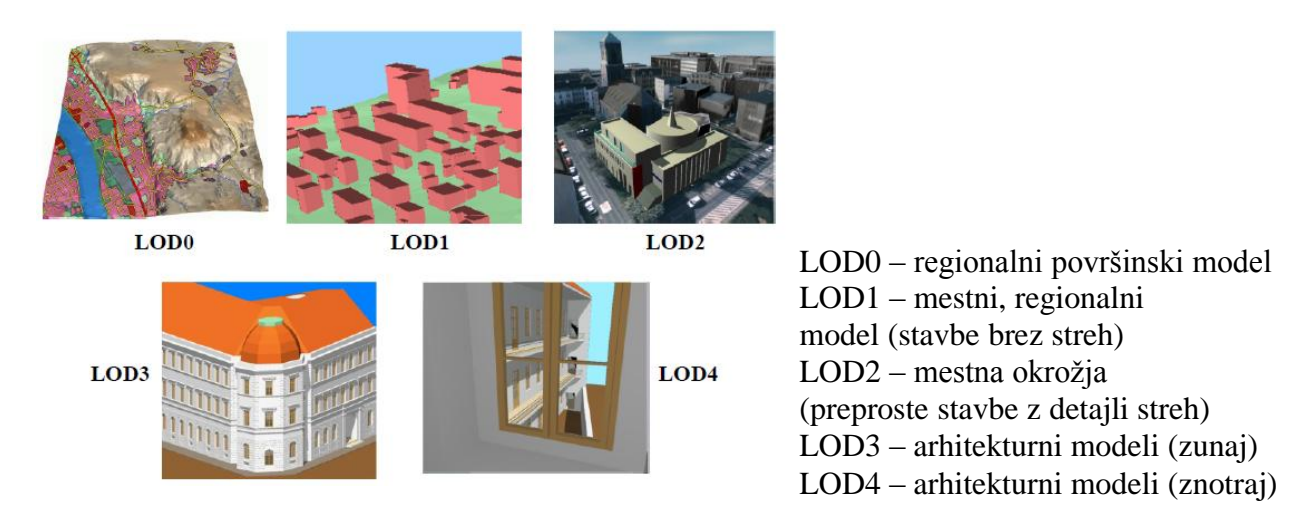

Slika 4: 5 nivojev prikaza definiranih v CityGML (OpenGIS® City Geography Markup Language (CityGML) Encoding Standard , str. 9)

Večina spletnih servisov (Google Earth, Microsoft Visual Earth), ki ponujajo ali pa še bodo ponujale 3D modele mest, ponuja samo grafične in geometrične modele, zanemarja pa semantični in topološki vidik modeliranih stavb in terena. Tako so ti modeli večinoma uporabni samo v vizualizacijske namene, ne pa tudi v poizvedovalne in analitične in ravno ta ozir želijo razvijalci CityGML-ja najbolj nadgraditi. CityGML tako predstavlja štiri vidike mestnega 3D modela: geometrični, semantični, topološki in zunanjostni (pojavni), pri čemer sta geometrični in semantični vidik obvezna. Za topološki model CityGML uporablja XML koncept XLink (iz XML linking language). Ta način je enostavnejši in fleksibilnejši od topološkega modela, ki se nahaja v GML. Pojavni model pa temelji na jeziku X3D ter Collada.

Z vsakim novejšim formatom, kot je to tudi CityGML, se postavlja vprašanje, kako hitro ga bodo izdelovalci programske opreme vključili v svoja programska orodja. Tudi za CityGML je obstajalo malo kompatibilne programske opreme, kar pa se je izboljšalo, ko je CityGML postal standard. Sedaj format med drugim podpirajo: 3D Geo LandXplorer CityGML Viewer, Aristoteles Viewer, Oracle 11g, dodatek ArcGIS 9.3 Interoperatibility (slov. medopravilnost), na združljivosti delajo tudi razvijalci Autodeska ...

KML je bolj namenjen vizualizaciji, CityGML pa ni namenjen za nek končni uporabniški format znotraj brskalnika, temveč je bolj namenjen ponujanju informacij o samih objektih.

Podatki v CityGML datotekah omogočajo različne vizualizacije, kjer so objekti prikazani ali jih je možno označiti, odvisno od različnih tematskih kriterijev, kar bi sicer predstavljalo več KML datotek. Poudarek CityGML-ja je na semantični natančnosti podatkov. To bi npr. lahko vključevalo podatke o fasadi stavbe in njenem specifičnem površinskem materialu ter absorpciji zvoka. Ta podatek pa bi lahko nato uporabili za simulacijo disperzije zvoka.

Semantična natančnost je najbolj teoretični element kakovosti prostorskih podatkov. Semantična natančnost prostorskih podatkov podaja število objektov, relacij in atributov, ki so bili pravilno kodirani in so v skladu s pomensko predstavitvijo razredov. Navezuje se predvsem na kakovost opisa in predstavitve objektov v izbranem podatkovnem modelu. Nanaša se predvsem na zanesljivost pomena prostorskih objektov in ne toliko na njihovo dejansko predstavitev. Osnovni namen semantične natančnosti je, da opiše pomensko in vsebinsko razliko med modelnimi objekti ter njihovo dejansko obstojnostjo v stvarnosti (Šumrada, 2005).

#### Cilji razvoja CityGML so naslednji

(povzeto po www.idee.es/resources/presentaciones/canarias\_GTIDEE/citygml\_IGN.ppt):

- uveljaviti visoko stopnjo medopravilnosti na nivoju semantike:
	- o omogočiti večnamensko uporabo 3D modelov (uporabo modelov za široko vrsto aplikacij),
	- o opredeliti skupni informacijski model,
	- o moţna izvedba podatkovnega modela v 3D prostorski podatkovni bazi.
- Predstava opazovane 3D topografije.
- Ustreznost za uporabo v SDI (angl. Spatial data infrastructure), ki predstavlja ogrodje, sestavljeno iz prostorskih podatkov, metapodatkov, uporabnikov in orodij, ki so interaktivno povezani z namenom bolj prilagodljive in učinkovite uporabe prostorskih podatkov.

#### <span id="page-29-0"></span>**6.4 CAD**

Pri CAD (Computer-aided design, slov. računalniško podprto načrtovanje) gre za uporabo računalniške tehnologije za namen načrtovanja dejanskih ali navideznih objektov. Odvisno od posamezne aplikacije vsebuje izhodna datoteka CAD specifične podatke o oblikah, materialih, postopkih, dimenzijah in odstopanjih posameznih mer. CAD se lahko uporablja za načrtovanje krivulj in likov v 2D ter krivulj, ploskev in teles v 3D (http://en.wikipedia.org/wiki/Computer-aided\_design).

CAD predstavlja pomembno obrt, ki je razširjena v avtomobilski, ladjedelski, letalski industriji, industrijskem in arhitekturnem načrtovanju ter še marsikje. CAD se uporablja tudi pri načrtovanju orodij in strojev ter pri načrtovanju vseh vrst stavb, od majhnih hiš pa do največjih trgovskih in industrijskih zgradb. Predstavlja tudi pomembno tehnologijo na področju računalniško podprtih tehnologij, s prednostmi kot npr. nižji stroški razvoja izdelka ter občutno skrajšanje načrtovalskega ciklusa. CAD načrtovalcem omogoča, da pregledujejo in razvijajo svoje delo preko zaslona, ga natisnejo in shranijo za nadaljnjo obdelavo ter na ta način privarčujejo s časom.

Dandanes računalniki s CAD večinoma delujejo na osebnih računalnikih z operacijskim sistemom Windows. Nekateri CAD sistemi pa delujejo tudi na operacijskih sistemih Linux, UNIX in Mac OS. V splošnem ni potrebna posebna strojna oprema, z izjemo dobre grafične kartice. Seveda je za kompleksno načrtovanje potreben računalnik z veliko pomnilnika (RAM) in veliko procesorske moči. Komuniciranje uporabnika z računalnikom ponavadi poteka preko miške, lahko pa tudi preko peresa ali grafične tablice. Nekateri sistemi pa omogočajo tudi podporo za stereoskopska očala, ki so namenjena gledanju 3D modelov.

CAD tehnološki pristop za modeliranje 3D objektov sledi načelom t. i. proizvodnega modeliranja objektov kot teles. CAD izvedba 3D objektov je rezultat generativnega postopka sestave in izgradnje modelnih objektov, za katere ni nujno, da so hkrati tudi že obstoječi stvarni objekti. Pri CAD je, za razliko od GIS, poudarek predvsem na načrtovanju izgleda in konstrukciji sestave bodočih ali zgrajenih objektov ter ne toliko na predstavitvi njihove topografije in dejanske lokacije. Pri proizvodnem modeliranju (angl. Constructive Solid

Geometry – CSG) je geometrija prostorskega objekta sestavljena iz parametrično opredeljenih 3D-gradnikov, ki se volumsko kombinirajo s pomočjo raznih operatorjev iz teorije množic, kot so unija, presek in diferenca. Izvedba CSG-modeliranja trdnih teles se lahko poda kot niz enačb in se zato lahko tudi pojmuje kot posebna izvedbena metodologija. Ta generativni pristop je zlasti primeren za modeliranje in konstruiranje 3D objektov s CAD orodji, ta pa večinoma poleg omenjenih pristopov lahko podpirajo tudi razne kombinirane in hibridne postopke (Šumrada, 2005).

V CAD orodjih ima geokodiranje modelnih objektov zgolj posredni pomen. CAD modeli so navadno podani v privzetem ali internem kartezičnem koordinatnem sistemu CAD orodja. 3D objekte se pogosto modelira v lokalnem koordinatnem sistemu, ki ni neposredno povezan s stvarnim geodetskim koordinatnim sistemom. Geokodiranje 3D objektov glede na absolutni ali državni koordinatni sistem se navadno izvede na koncu postopka s pomočjo ustrezne afine transformacije v CAD orodju, ki pretvori relativne koordinate objektov ter s tem premakne, rotira in ustrezno spremeni merilo celotnega modela. Tak relativen pristop v CAD orodjih omogoča predvsem uporabo prototipov in ne neposredno konstrukcijo modela s pomočjo raznih tipiziranih gradnikov (Šumrada, 2005).

Na področju modeliranja 3D objektov in medopravilnosti med orodji CAD in GIS nastajajo vzporedni industrijski in nadalje tudi mednarodni standardi. Na področju CAD sistemov je industrijsko združenje IAI (International Alliance for Interoperability, slov. Mednarodna zveza za medopravilnost), sedaj poznano pod imenom buildingSMART Internaitonal – bSI, razvilo standard IFC (Industry Foundation Classes), ki je postal tudi javno dostopna specifikacija ISO. IFC opredeljuje semantiko v procesu proizvodnega modeliranja (CSG) in zagotavlja poenotenje geometrije za stavbe in njihove sestavine. IFC (novejša različica ifcXML) pa se uporablja tudi za deljenje in izmenjavo podatkov informacijskih modelov zgradb – BIM (angl. Building Information Modeling) v nevtralnem zapisu med raznimi aplikacijami. BIM (kot načrtovalska metoda) je še mlad in v razvoju.

BIM predstavlja proces generiranja in upravljanja s podatki stavb v njihovem »življenjskem« ciklusu, ki ga v svojo programsko opremo vključuje vse več podjetij, ki se ukvarjajo s CAD. BIM vključuje geometrijo, prostorske odnose, geografske podatke, podatke o količini ter

lastnostih stavbnih sestavin. Lahko se ga uporablja za demonstracijo celotnega »življenjskega« ciklusa neke stavbe, vključno s procesi konstrukcije. Prav tako se ga lahko uporablja za vse tipe stavb, od najenostavnejših skladišč do kompleksa kompliciranih novejših zgradb. BIM omogoča, da lahko načrtovalska ekipa (arhitekti, zemljemerci …) preda virtualni informacijski model izvajalcu, podizvajalcem in nato lastniku, pri tem pa vsak izmed njih doda nekaj svojega specifičnega znanja k modelu. Pri tem se bistveno zmanjša informacijska izguba, ki se sicer pojavlja, ko nova ekipa prevzame vodenje projekta. Prav tako BIM močno zmanjša napake, storjene s strani načrtovalske ter izvajalske ekipe, saj omogoča uporabo zaznavanja konfliktov v modelu. Računalnik lahko namreč opozori uporabnika o delih stavbe, ki so v konfliktu.

#### Zagovorniki BIM trdijo, da le-ta

[\(http://en.wikipedia.org/wiki/Building\\_Information\\_Modeling\)](http://en.wikipedia.org/wiki/Building_Information_Modeling):

- izboljša vizualizacijo,
- poveča produktivnost zaradi enostavne zmožnosti obnavljanja podatkov,
- izboljša koordinacijo konstrukcijskih dokumentov,  $\bullet$
- omogoča vstavljanje in povezovanje ključnih podatkov,
- zmanjšuje stroške.

### <span id="page-31-0"></span>**7 UPORABLJENE APLIKACIJE**

Ko sem se odločil za izdelavo 3D modela dela vasi Notranje Gorice kot prikaz uporabnosti Google Earth-a za vklop lokalnih podatkov, sem moral sprva poiskati programsko orodje za izdelavo geometričnega modela. Najprej sem pomislil na razširjeni 3D Studio Max in potem na Mayo ter Auto Cad. Vendar pa se mi je 3D Studio Max že ob nekem predhodnem srečanju s tem programom zdel vse prej kot enostaven. Po krajšem brskanju po spletu v zvezi z uvozom podatkov v Google Earth sem hitro odkril programsko orodje Google SketchUp (http://sketchup.google.com/), katerega ime je že nakazovalo na visoko povezljivost z Google Earth-om. Prav tako pa je tudi obljubljal, da bo zadostil potrebam izdelave diplomske naloge, hkrati pa je bil na voljo tudi v brezplačni različici.

Poleg geometričnega oblikovanja pri izdelavi 3D modelov je potrebno izdelati tudi teksture. Tega postopka sem se lotil s programom Adobe Photoshop 3. Ta program sodi med najbolj razširjene programe, poleg tega pa je tudi eden najnaprednejših, saj ga uporabljajo številni grafični oblikovalci v povezavi z Mac-ovimi sistemi. Sam sem se odločil za to programsko orodje, ker sem ga v preteklosti že uporabljal in sem vedel, da ga bom lahko uporabil pri izdelavi tekstur. Poleg tega pa so ga priporočali tudi na Google-ovi strani, namenjeni spoznavanju z izdelavo 3D modelov v SketchUp-u. Za izdelavo tekstur bi lahko uporabil tudi npr. Paint Shop Pro ali pa katero drugo programsko orodje, ki se uporablja za grafično oblikovanje in je zmožno delovanja z več sloji (angl. layers). Ker je Photoshop plačljiv program, prav tako tudi Paint Shop Pro, sem pobrskal po medmrežju ter našel brezplačni program Gimp (http://www.gimp.org). Tako sem poizkusil izdelati teksturo še s programom Gimp, in sicer za primer hiše, katere fasada je bila na fotografiji zakrita z drevesi (gl. Slika 14). Rezultat (tekstura fasade), ki sem ga dosegel s tem programom, je bil praktično enak rezultatu, doseženemu s Photoshopom. Prav tako sta bila podobna tudi načina izdelave teksture. Podobna sta si namreč tudi meni in orodjarnica z osnovnimi orodji. Tako lahko rečem, da bi bila celotna izdelava modela za potrebe te naloge možna z brezplačnimi programi, ki si jih lahko uporabnik prenese preko interneta.

#### <span id="page-32-0"></span>**7.1 Google SketchUp**

Za izdelavo 3D modela sem uporabil programsko orodje SketchUp 7, ki je namenjeno izdelavi in urejanju 3D modelov ter deljenju le-teh z ostalimi uporabniki. SketchUp je leta 2000 razvilo podjetje @Last Software, ki ga je nato leta 2006 prevzelo podjetje Google, saj jih je navdušil njihov vsadek za Google Earth. Namen razvoja programa SketchUp je bil razvoj niza orodij, ki bi bila uporabnikom enostavna za uporabo in dojemanje. Želeli so izdelati program, ki bi bil bolj intuitiven, fleksibilen ter lažji za uporabo kot ostali 3D CAD programi. Po svoji izkušnji lahko rečem, da jim je to v precejšnji meri uspelo. S tem mislim na praktičnost in hitrost izdelave ter hitrost osvajanja posameznih tehnik za potrebe tega razmeroma enostavnega 3D modela. Edini zadevi, ki sta me občasno zmotili, sta bili: spreminjanje pogledov z miško, saj se hitro lahko nerodno zaletiš v drug model objekta, ki te ovira pri pogledu ali pa težko nastaviš želen pogled pod kakšnim neobičajnim kotom. Drugo

motečo lastnost pa je predstavljalo občasno zmrzovanje programa, ki sicer ni trajalo dolgo časa (manj kot pol minute), prav tako pa je program skoraj vedno nemoteno deloval dalje.

#### <span id="page-33-0"></span>**7.2 Osnovne značilnosti programa SketchUp**

Vsak model v programu SketchUp je izdelan samo iz robov in površin. Robovi so ravne črte, površine pa se tvorijo, ko robovi tvorijo nek zaključen poligon v ravnini. Črte in površine je precej enostavno risati in združevati v model, saj nam program vseskozi ponuja tudi razne pravokotnice, lahko pa tudi sami nakažemo, kateri črti želimo narisati vzporednico ipd.

SketchUp vsebuje tudi patentirano orodje Push/Pull (slov. Porini/Povleci), s katerim lahko vsako ravno površino izrinemo v 3D obliko s preprostim klikom na miškin gumb ter premikom miške in ponovnim klikom. Lahko pa tudi vpišemo ustrezne dimenzije, katere naj zavzame določen model. Enako velja tudi, če želimo izdelovati odprtine v 3D modelu ali pa mu spreminjati obliko.

Uporabno je tudi orodje Follow Me (slov. Sledi mi), s katerim lahko ustvarjamo 3D oblike, tako da 2D površino izrinemo po prej določeni poti.

Iz geometrijskih oblik je možno ustvariti sestavine, ki so povezane tako, da se spremembe posamezne sestavine odražajo tudi na spremembah drugih objektov, ki pripadajo tej vrsti sestavin. Možno je tudi združevanje geometričnih delov modela v skupine, ki jih je nato moč lažje premikati, podvajati, skrivati in še mnogo drugih stvari.

V SketchUp se da uvoziti datoteke: DXF, DWG (Auto CAD), 3DS (Autodesk 3D Studio), DDF, DEM (digitalni model višin), SHP, ki vsebujejo modele, izdelane v drugih programih, namenjenih 3D modeliranju. Mogoč je tudi uvoz podob v zapisih: JPG, TIFF, PNG in PDF, ki jih je moč uporabiti kot neke vrste posterje ali pa teksture.

SketchUp Pro verzija pa omogoča še izvoz 2D risb ter 3D modelov v DXF in DWG format. Na ta način lahko modele izmenjujemo med različnimi programi za modeliranje. Izvožena geometrija pri tem ostane v merilu, prav tako se ohranijo tudi razni sloji. V profesionalni verziji je mogoč tudi izvoz v PDF zapis ter druge uporabne 3D zapise: 3DS, OBJ, XSI, DAE (Collada), VRML.

Glavna izboljšava SketchUp-a 7 glede na prejšnjo verzijo je podpora dinamičnim sestavinam v modelu (vrata se odpirajo, kolesa se vrtijo …), vendar pa dinamičnega načina prikaza modelov Google Earth še ne omogoča.

V prejšnjem poglavju smo omenili povezljivost s programom Google Earth, vendar bo o tem ter o 3D Warehouse (omogoča izvoz modela na splet), ki je tudi orodje znotraj SketchUp-a, napisanega nekaj znotraj naslednjega večjega poglavja Izdelava modela.

### <span id="page-34-0"></span>**8 IZDELAVA MODELA**

Pri modeliranju je z namenom vklopa modela v Google Earth potrebno pri vseh postopkih izdelave modela upoštevati namen uporabe modela, saj lahko le na ta način dosežemo dober končni rezultat v Google Earth-u. Le tako je možno izdelati optimiziran, hitro prenosljiv (preko spleta) model, ki je hkrati prijeten na pogled.

Osnovne točke, ki se jih je pri tem potrebno držati, so:

- zagotavljanje točnosti v lokaciji in merilu modela,
- osredotočiti se je potrebno na pomembne zadeve in podrobnosti, ki dajo modelu njegovo prepoznavnost,
- majhne in komplicirane podrobnosti je bolje prikazovati s teksturami,
- pri geometričnemu oblikovanju je potrebno ohranjati majhno število poligonov,  $\bullet$
- potruditi se, da model izgleda privlačno na pogled.

Potrebno je upoštevati te točke, v določeni situaciji pa nekako pretehtati, čemu damo malce večji poudarek.

#### <span id="page-35-0"></span>**8.1 Izbira območja modeliranja**

Sam sem se odločil za modeliranje dela vasi Notranje Gorice, in sicer gre za manjše območje starega vaškega jedra, ki je zbrano okrog kužnega znamenja. Tako sem se odločil za podrobnejše modeliranje nekaterih starejših hiš zaradi njihove zanimive zgradbe in izgleda ter še nekaterih objektov, ki so v neposredni bližini ali pa so pomembnejši v smislu delovanja (gasilski dom, šola, železniška postaja). Po odločitvi, katere objekte bom modeliral, sem se odpravil na teren ter pričel s pridobivanjem podatkov s pomočjo fotoaparata in pa s samim ogledom terena.

#### <span id="page-35-1"></span>**8.2 Fotografiranje**

Pri fotografiranju je pomembno, da posnamemo veliko fotografij, saj nam te, poleg materiala za teksture, služijo tudi kot pomoč pri umeščanju objekta v prostor ter pri izdelavi geometričnega modela. Dobro je posneti objekt z več kotov in ne vsako fasado zgolj enkrat, saj se sicer nemalokrat zgodi, da ne moremo sestaviti takega modela, kot smo si želeli.

Sam sem izmenjeval izdelovanje geometričnega dela modela na računalniku in pa fotografiranje na terenu, saj so tudi pri fotografiranju za namen modeliranja potrebne izkušnje. Šele s časom, ko sestaviš nekaj modelov objektov, je moč vedeti, na kaj je potrebno biti pozoren pri zajemu podob na terenu in si ustvariti predstavo končnega izdelka.

Če naštejem nekaj problemov, s katerimi sem se srečal pri izdelavi tekstur in zaradi katerih sem moral posneti nove fotografije:

• Na podlagi fotografije, ki je bila razumljivo posneta s tal, a preblizu, je težko določiti približni naklon strehe, saj ta s te perspektive izgleda mnogo položnejša, kot je v resnici. Zato je pomembno, da si na terenu beležimo razna taka opažanja in si skiciramo tudi kak detajl. To nam lahko prihrani kar nekaj težav, s katerimi se sicer srečamo, ko že izdelujemo model, npr. teksture ne ustrezajo izgledu modela v naravi.

- Drug problem je predstavljalo fotografiranje daljše fasade, ki jo prikazuje Slika 5. V tem primeru je najbolje posneti več manjših delov fasade, ki so prikazane na Sliki 6, nato pa jih združiti v grafičnem programu. Sam sem nekaj daljših fasad posnel pod kotom in s premajhnim številom fotografij, ker se ni bilo mogoče dovolj oddaljiti, da bi zajel celotno fasado, vendar tega ni bilo mogoče spremeniti v uporabno teksturo. Pri transformaciji so nastala prevelika popačenja.
- Problem predstavlja tudi snemanje fasad, pri katerih se ni mogoče izogniti objektom, ki fasado zakrivajo (npr. drevje, avtomobili, prikolice in razna kmetijska orodja za delo, ki jih imajo ljudje parkirane pred hišami, smetnjak, prometni znak …). Primerna rešitev v primeru dreves ali manjših objektov je fotografiranje fasade z dveh podobnih kotov, pri čemer na drugem posnetku zajamemo tudi del fasade, ki ga na prvem moteči objekt prekriva. Pri tem naj se posnetka za dosego boljšega rezultata prekrivata vsaj v 30%. Na ta način je mnogo lažje kvalitetno ter hitro sestaviti teksturo, saj sta si podobi precej podobni, le objekt je potrebno prekriti z enim izmed slojev. Še ena možnost pa je fotografiranje dela fasade, ki sicer ne predstavlja cele stranice objekta, a ga lahko uporabimo kot sloj, s katerim prekrijemo moteči objekt. Tega se nisem posluževal pogosto, a je včasih primerno, saj lahko z večkratno uporabo neke teksture za primer popravljanja nastanejo včasih prav moteči vzorci.

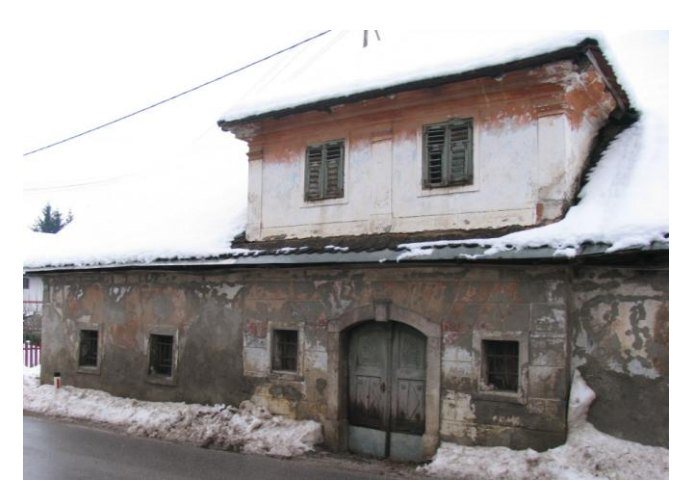

Slika 5: Primer daljše, podolgovate fasade, pri kateri ni bil mogoč bolj oddaljen zajem

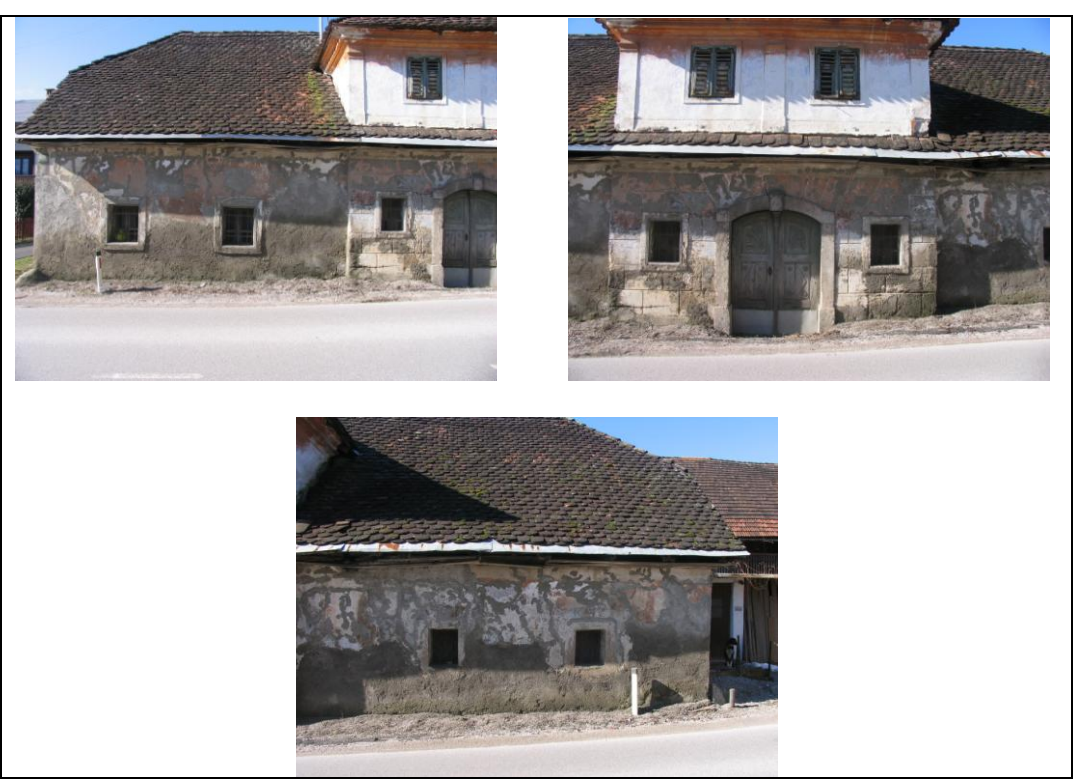

Slika 6: Primernejši zajem posameznih delov fasade, ki omogoča izdelavo boljših tekstur

Pri fotografiranju je potrebno upoštevati naslednje točke:

- Posneti moramo detajle, saj pripomorejo k prepoznavnosti modela. Primer detajla  $\bullet$ prikazuje Slika 7.
- Dobro je, če posnamemo več fotografij vsake fasade.
- Dobro je narediti posnetek objekta skupaj z okolico, saj nam fotografija, ki je posneta  $\bullet$ od daleč, pomaga pri umestitvi objekta v celoten model.

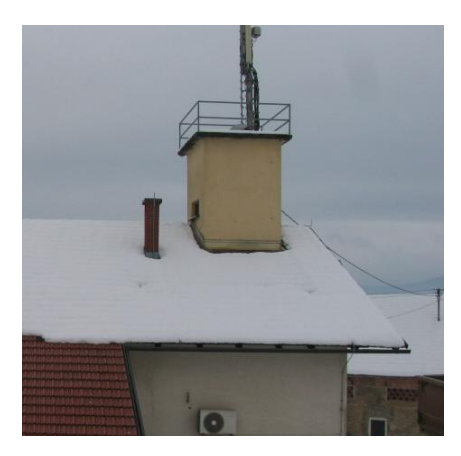

Slika 7: Primer detajla, tu gre za stolp z anteno na gasilskem domu

Pri fotografiranju je dobro tudi, da zajamemo posnetek čim bolj pravokotno na stavbo in s tem zmanjšamo vpliv perspektivne projekcije, kar vodi k lažji izdelavi teksture ter k izdelavi bolj realne in manj popačene teksture. To pa posledično izboljša tudi izgled in določitev mer samega modela.

Sam sem na terenu uporabljal digitalni fotoaparat srednjega kakovostnega razreda. Vendar sem ga nastavil na manjšo ločljivost zajema ter večjo stisnjenost datotek, vse skupaj glede na to, za kaj se bodo posnetki uporabljali.

#### <span id="page-38-0"></span>**8.3 Uvoz terena in podobe površja**

Za začetek izdelave geometričnega modela sta najprej potrebna relief ter satelitski posnetek Zemljinega površja. Oboje je možno uvoziti v programsko orodje SketchUp zelo enostavno, zaradi povezljivosti programov Google Earth in SketchUp. To je moč narediti tako, da v Google Earth-u izberemo želen pogled, odpremo SketchUp ter izberemo funkcijo Get current view (slov. uvozi trenutni pogled). Sam sem to storil dvakrat, saj je bilo potrebno pridobiti dovolj kakovostno podobo ter zajeti celotno območje modeliranja. Po samem uvozu terena čezenj prelepimo še podobo površja, ki smo jo pred tem shranili v Google Earth-u. Tudi ta postopek je enostaven, potrebno je samo popraviti ujemanje podobe z robovi terena.

Teren, ki ga je moč pridobiti iz Google Earth-a, je globalni višinski model ločljivosti 90m (na ekvatorju) oziroma 3 sekunde, SRTM 90 m, ki je zasnovan na osnovi NASA digitalnih podatkov o višinah. Mreža celic je bila za območje ZDA nedavno zgoščena na velikost celic 1/3 sekunde (približno 10 metrov). Za preostala območja, ki jih pokriva (pokriva namreč Zemljo od 60° severne geografske širine pa do 56° južne geografske širine), pa je manjše ločljivosti.

Na medmrežju obstajajo KML datoteke, s katerimi je mogoče preko Google Earth-a z interneta prenesti digitalni model višin (DMV) za določeno območje. To sem storil za celico mreže, ki pokriva moje območje in je položajne ločljivosti 3". Podatke sem pridobil v ASCII obliki s strani [http://srtm.geog.kcl.ac.uk/portal/srtm41/global\\_legend/srtm\\_39\\_03/](http://srtm.geog.kcl.ac.uk/portal/srtm41/global_legend/srtm_39_03/) srtm\_39\_03\_5\_1 .zip.

Delni izpis iz datoteke je sledeč:

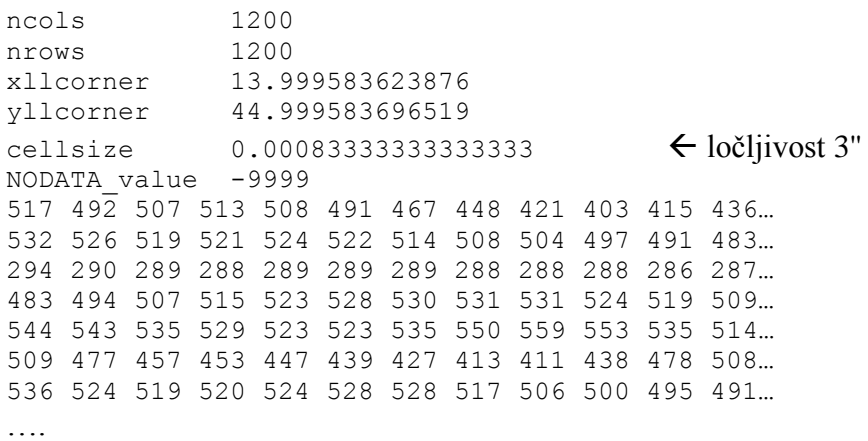

V datoteki je matrika višin velikosti 1200 stolpcev ter 1200 vrstic, pri čemer posamezne vrednosti predstavljajo višine na tem področju. Ločljivost 3'' \* 1200 = 1°. Gre torej za datoteko, ki pokriva območje velikosti 1° geografske širine in 1° geografske dolžine. Tu gre za kvadratno celično mrežo, ki je pravilna oblika DMV mreže. Njena prednost je enostavnejša interpretacija tako za računalnike kot za ljudi. Enostavnost je v tem, da potrebujemo za določitev višin in položaja ostalih točk samo položajno koordinato ene višinske točke, projekcijo prikaza ter oddaljenost med posameznimi točkami, ki je enaka, saj gre za kvadratno mrežo. Iz izpisa je vidno, da so podatki o višinah zabeleženi v metrih, sama natančnost višinskega modela pa je 16-metrska, zaradi 90-metrske oddaljenosti med točkami. Slaba stran pravilne geometrične mreže DMV pa je, da so tako ravnine kot hribovja predstavljena z enako natančnostjo, čeprav je bolj smiselna večja natančnost za hriboviti svet in manjša za ravninski.

Razvijalci Google Earth-a delajo tudi na izboljšavi teh slabosti, saj uporabljajo slabšo 30 sekundno mrežo in še nekatere druge vire, za interpolacijo in izboljšavo DMV-ja nekaterih slabše prikazanih zanimivejših lokacij po svetu.

Poleg omenjene natančnosti višinskega modela je pomemben element kakovosti prostorskih podatkov položajna natančnost. Položajna natančnost predstavlja bližino geokod prostorskega objekta v izbranem položajnem sistemu v razmerju do »resničnega« položaja objekta.

Georeferenčni položaj prostorskega objekta se v programu Google Earth podaja s koordinatami v geografskem koordinatnem sistemu. Naključne vrednosti, ki jih predstavljajo meritve v geodeziji in fotogrametriji, so ponavadi normalno porazdeljene. Čeprav dejanskih pogreškov ni možno neposredno določiti, pa se lahko za odstopanja meritev od aritmetične sredine predpostavi, da predstavljajo pogreške. Pogreški so torej tudi količine, katerih vrednosti so normalno porazdeljene okoli aritmetične sredine. Za podajanje položajne natančnosti se uporablja srednji pogrešek kot mera za natančnost.

Ponudniki satelitskih fotografij ponavadi pretiravajo, ko opredeljujejo planimetrično natančnost svojih satelitskih posnetkov. Problem je v tem, da je moč tako natančnost doseči zgolj v specifičnih razmerah, ki niso značilne za snemanje v praksi. Ti pogoji so http://www.gisdevelopment.net/technology/survey/me05\_122a.htm:

- gladko testno območje z nizkim reliefom,
- območje z ogromnim številom kontrolnih točk in zelo dobrim DMV,
- uporaba surovih podatkov in satelitskih efemerid, kar ponavadi ni na voljo navadnim uporabnikom,
- uporaba posebnih programskih orodij, ki niso na voljo za splošno uporabo.  $\bullet$

Tako je položajna natančnost podob, posnetih s SPOT 5 sateliti, ki so uporabljene tudi v Google Earth, približno 12 m, in sicer to velja za bolj ravna območja brez uporabe kontrolnih točk. GeoEye-1 pa naj bi dosegal položajno natančnost 3 m, vendar tudi to velja za boljše razmere. Območja, za katera ni na voljo 3'' višinski model, pa so zelo nenatančna. Večina gorovij je sedaj že dobro pokrita.

Za moje območje modeliranja je bil uvoženi teren kar zadovoljiv, če gledamo z vidika, da gre za podatke iz globalnega višinskega modela SRTM 90 m. V bližini območja modeliranja je sicer manjši osamelec Plešivica, ki povzroča rahlo pretiravanje glede naklona terena, saj so posamezne vmesne vrednosti izračunane na podlagi interpolacije. Tako ta manjši hrib vpliva na manjše dviganje terena že v središču vasi, kjer pa je teren dejansko bolj položen. Vseeno s tem ni večjih težav, saj lahko v programu SketchUp tudi dodamo malce terena, tako da objekt ne lebdi v zraku ali pa ga delno pogreznemo v teren (premik po z osi), kar sicer velja tudi za objekte v naravi.

#### <span id="page-41-0"></span>**8.4 Izdelava geometričnega modela stavb**

Ko imamo pripravljeno podlago, se lahko lotimo geometričnega oblikovanja stavb. Prikaz 3D terena lahko izklopimo ter začnemo z oblikovanjem zgolj na podlagi posnetka, saj je tako lažje oblikovati modele ter jih šele nato združiti s površjem. Modeli, ki se jih uporablja za vklop v Google Earth, so namenjeni predvsem dobri vizualni predstavitvi določenega območja modeliranja, njihovo bistvo ni v pridobivanju metričnih podatkov iz samega modela. Tako lahko natančnosti samih mer posvečamo manj pozornosti in damo poudarek razmerju med njimi. To omogoča hkrati tudi izdelavo finančno mnogo cenejšega izdelka, saj ni potrebno izvajati dražjih terenskih meritev, za katere bi potrebovali dodaten inštrumentarij, v nekaterih primerih pa tudi figuranta.

Za preizkus sem z mersko palico izmeril horizontalne mere enega objekta z natančnostjo pribliţno 10 cm (zgolj intuitivna ocena natančnosti) ter jih primerjal z merami končnega modela, izmerjenimi v programu SketchUp. Odstopanja so bila precejšnja, velikosti 1-2 metra. Vzrok za ta odstopanja je v postopku izdelave modela, opisanem v nadaljevanju, in v kvaliteti satelitskih posnetkov za to območje. Odstopanja v razliki med razmerji posameznih stranic, pridobljenih na ta način ter z merjenjem, so bila majhna, manjša kot 1:1,05. To pa je tako majhno odstopanje, da ga človeško oko pri teh dimenzijah težje zazna, pa še tu bi moral opazovalec objekt poznati ali pa imeti pred seboj fotografijo objekta v naravi. To se mi zdi, da je za vklop podatkov v Google Earth in širšo dostopnost dovolj dobro. Tako sem se odločil, da objektov ne bom meril.

Začetka izdelave modela se lotimo na podlagi satelitskih posnetkov. Za vsako hišo, ki jo modeliramo, si je v programu SketchUp dobro prenastaviti koordinatni sistem v lokalni koordinatni sistem. To storimo na način, da dve osi koordinatnega sistema potekata vzporedno s stranicami objekta, tretja (z os) pa poteka pravokotno na posnetek. Nato na

podlagi posnetka določimo obrobe objekta, ki predstavljajo streho, ter jih izmerimo. Ta del postopka prikazuje Slika 8.

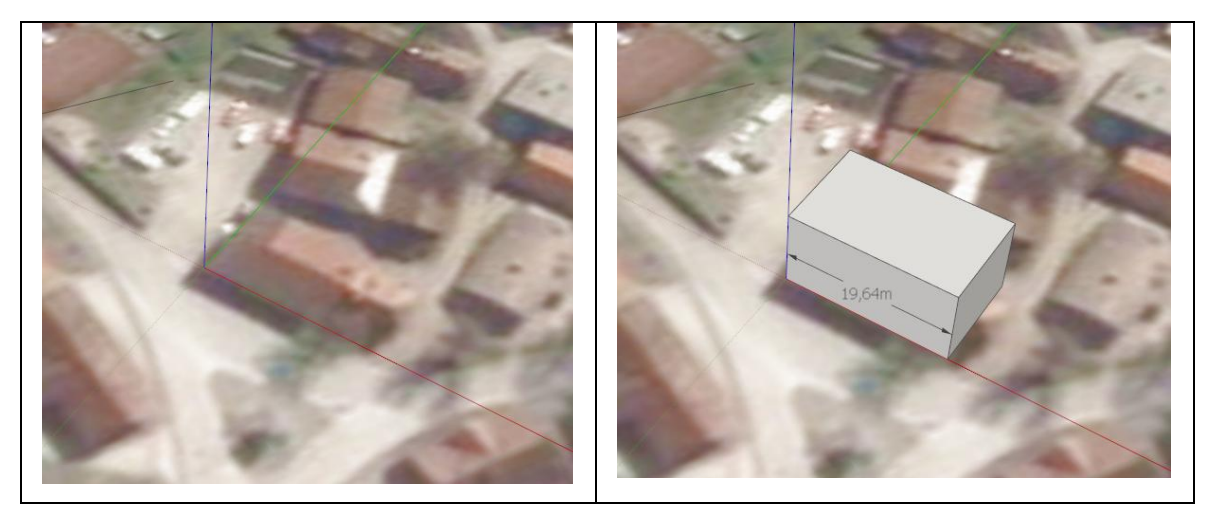

Slika 8: Prenastavitev v lokalni koordinatni sistem za modeliranje posameznega objekta ter približna izmera stranic objekta

Ostale mere objekta pridobimo na podlagi podatkov s fotografij s terena, predvsem pa iz že izdelanih tekstur, ki so predstavljale popravljene posnetke za vpliv enosmerne (en projekcijski center) perspektivne projekcije. Primer teksture z merami, na podlagi katerih opravimo izračun, je prikazan na Sliki 9.

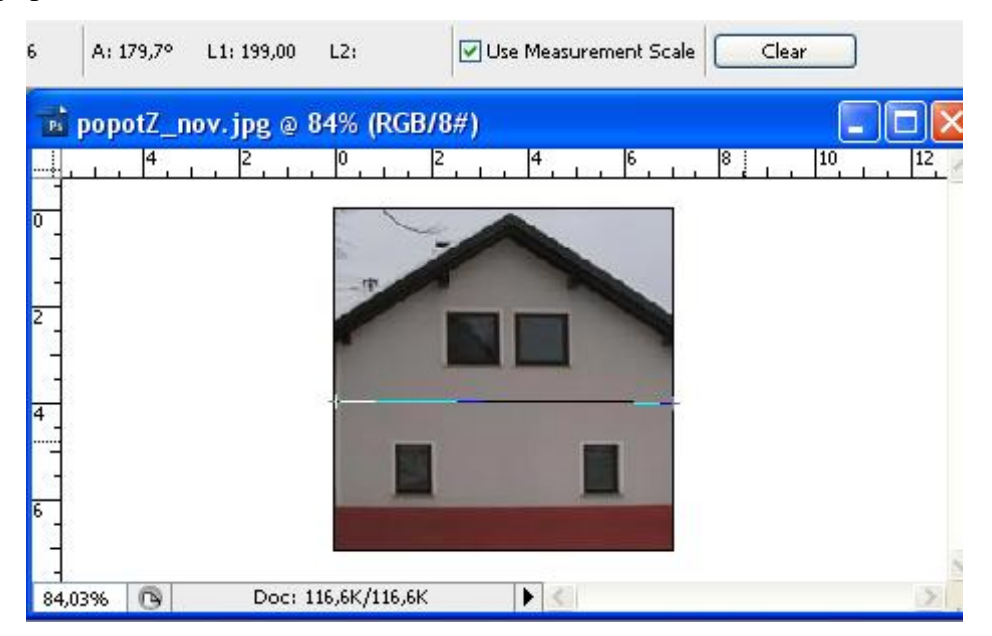

Slika 9: Prikaz merjenja teksture z ravnilom (orodje znotraj programa) v programu Photoshop. L1 podaja število pikslov, ki jih zavzema naša meritev.

Primer izračuna mer objekta je nato sledeč:

 $L1 = 199$  – širina teksture fasade v pikslih

 $L2 = 210 - višina teksture fasade v pikslih$ 

 $D1 = 8.5$  m – 1 m - približna širina strehe pridobljena s programom SketchUp, ki jo zavzema streha na satelitskem posnetku. Tej meri odštejemo neko vrednost, odvisno od dolžine napušča.

D2 – višina modela objekta, ki jo izračunamo: D2 = (D1  $*$  L2) / L1  $\approx$  7,9 m.

Pri oblikovanju stavb je dobro ohranjati majhno število poligonov in se izogibati zapletenim oblikam, saj na ta način zmanjšujemo prostorsko obsežnost podatkov. Slika 10 prikazuje primer geometrije končnega modela hiše. Poleg tega pa je za prikaz zapletene oblike modela objekta potrebnih tudi več tekstur, ki jih uporabimo samo za lepljenje čez določene detajle objekta. Večje število tekstur pa še hitreje povečuje prostorsko obsežnost podatkov kot zahtevna geometrija modela. Za naš namen uporabe nima smisla prikazovati npr. zamika v steni okrog vrat ali vdolbin, v katere so vgrajena okna ipd. Bolje je tvoriti enostavnejše oblike ter predstaviti podrobnosti preko dobrih tekstur, saj gre za majhne zamike, do 20 cm. Modeli objektov, izdelani v tej nalogi, so tako prikazani na dveh nivojih prikaza: LOD1 (stavbe brez streh) ter LOD2 (preproste stavbe z detajlnimi strehami). Tako je pri izgradnji geometričnega modela največ dela s strehami oziroma predvsem z nadzidki (z oknom) na strehi, za katerimi je ponavadi urejen stanovanjski prostor.

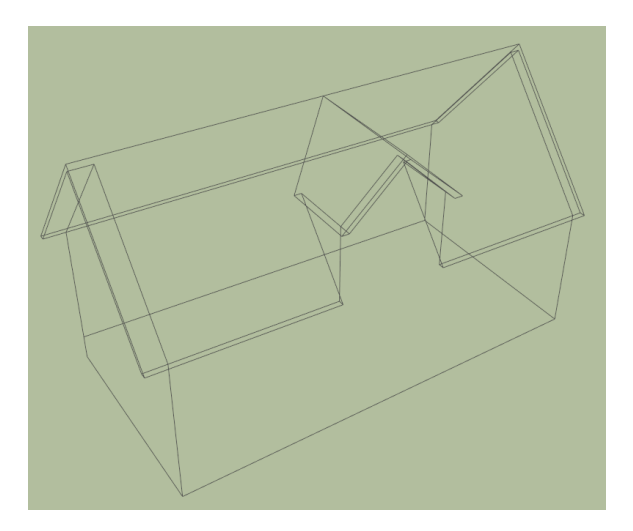

Slika 10: Primer geometrije hiše v žično-okvirnem pogledu (angl. wireframe)

Izmed hiš, ki sem jih modeliral, je bil vsak nadzidek na strehi malce drugače zasnovan in zdi se mi, da je to, poleg različnih fasad, glavni dejavnik, ki da hiši prepoznavnost. Zato sem se tudi odločil nadzidke prikazati bolj avtentično. Slika 11 prikazuje dva izmed nadzidkov in njima pripadajoča modela. Morda bi na tem mestu izdelavo lahko malce poenostavil in težil k manjši prostorski obsežnosti podatkov, vendar sem se odločil za prikaz starega jedra, zato sem želel stare hiše prikazati na čim bolj privlačen način, saj je res vsaka nekaj posebnega.

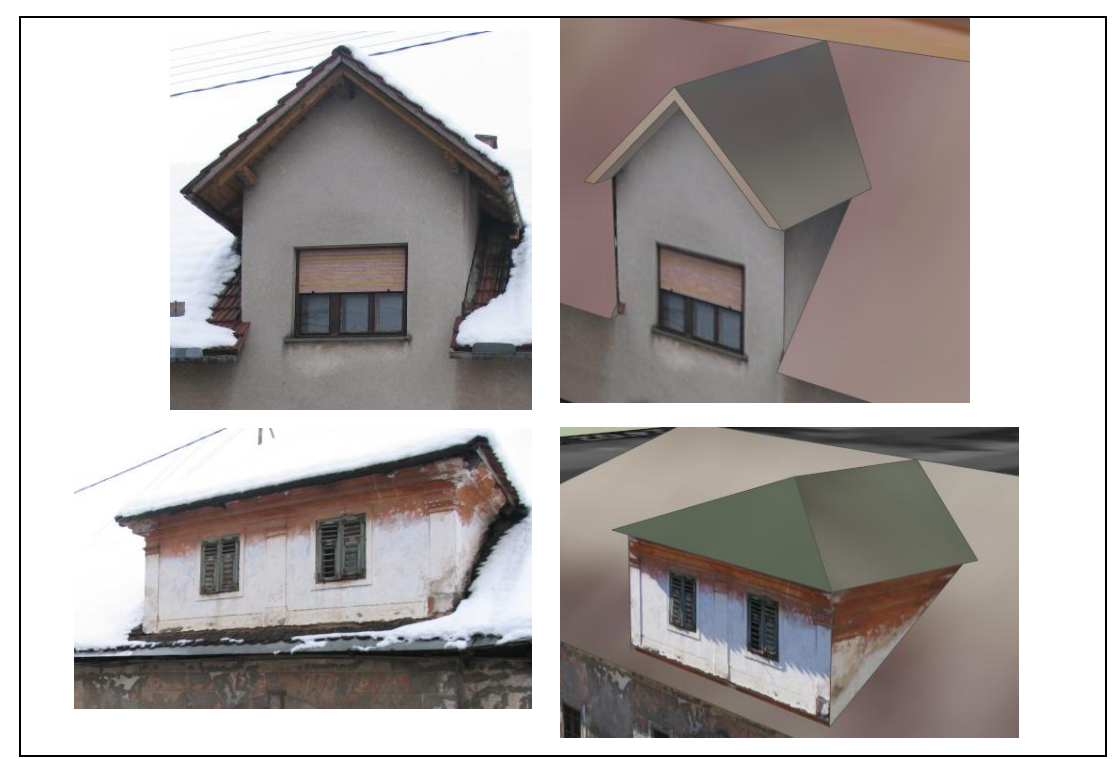

Slika 11: Dve fotografiji primera nadzidka nad streho in pripadajoča modela

Večjih problemov pri samem geometričnem oblikovanju, razen naštetih v poglavju 7.1 Google SketchUp, ni bilo. Šlo je predvsem za neizkušenost dela s programom, iskanje posameznih orodij ter za nezmožnost predstave optimalne izdelave posameznega modela. Vse to se izboljša, ko izdelamo nekaj modelov. Nato si že znamo poenostaviti izdelavo in npr. več brišemo (izrivamo) kot dodajamo, ko je to hitreje, in obratno.

#### <span id="page-45-0"></span>**8.5 Izdelava tekstur in njihova uporaba**

Teksture za posamezne objekte je najbolje izdelovati hkrati z izdelavo modela v programu SketchUp. Na ta način je namreč možno iz teksture ocenjevati razmerja mer posameznih fasad in jih oblikovati na podlagi tega. Sam sem teksture izdeloval v programu Photoshop. Najprej v program uvozimo podobo, ki jo obrežemo z ukazom crop (slov. obrezati), pri čemer vklopimo funkcijo perspektive v programu. Na ta način je možno robove izrezanega območja uskladiti z robovi fasade. Primerneje je sicer robove podobe uskladiti z nekimi sredinskimi linijami na posnetku fasade in nato izrezano območje prenesti do spodnjega roba fasade, saj se na spodnjem delu posnetka že pozna večji vpliv projekcije in spodnja linija ponavadi ni ravna. Na ta način s pomočjo transformacije spremenimo perspektivo posnetka. Učinek je podoben transformaciji posnetka iz centralne projekcije (naša izhodiščna fotografija) v ortogonalno projekcijo (podoba po obdelavi). To je primerno uporabiti pri praktično vseh posnetkih, saj se tako močno zmanjša vpliv centralne projekcije. S tem je možno doseči, da so linije dosti bolj ravne (linije oken, linije robov fasade in druge linije, ki sicer predstavljajo vzorce na fasadi). Nasploh pa je uporaba te funkcije nujna pri podobah, ki prikazujejo visoke stavbe ali daljše stavbe, slikane pod kotom. Slika 12 in Slika 13 prikazujeta problem centralne projekcije pri slikanju večje stavbe in rezultat po obdelavi.

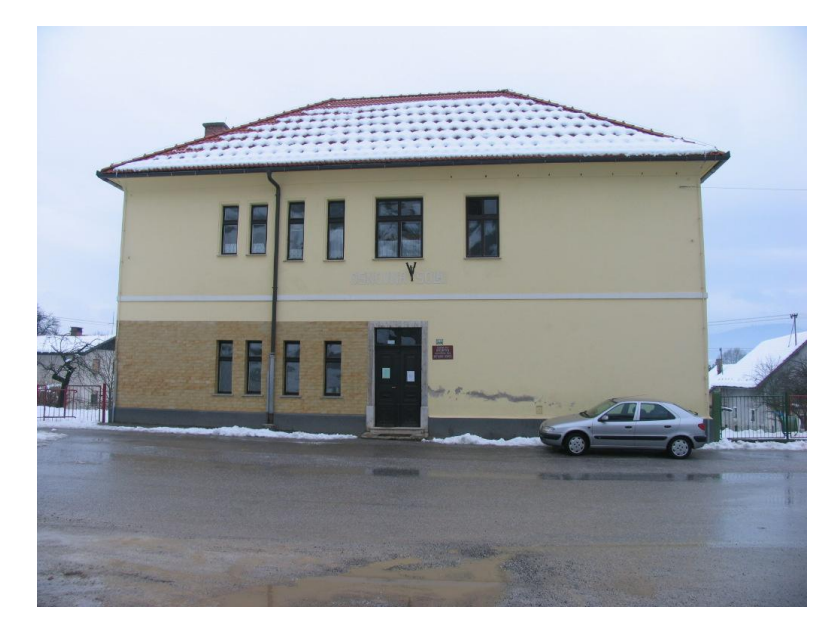

Slika 12: Na posnetku je opazen vpliv centralne projekcije

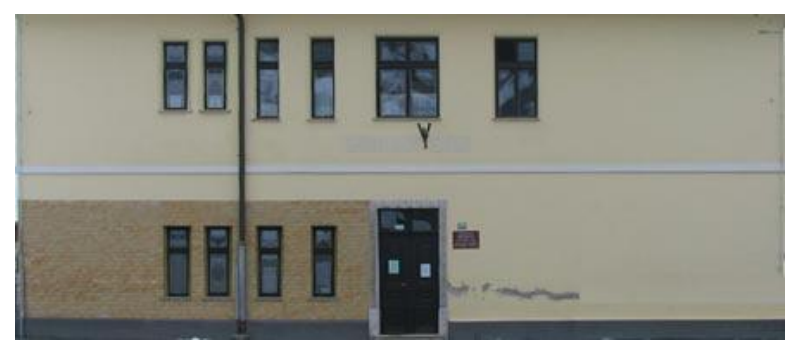

Slika 13: Tekstura fasade po opravljeni transformaciji in brisanju motečih objektov

Photoshop je uporaben tudi pri popravljanju posnetkov fasad, ki jih zakrivajo razni moteči predmeti. Pri popravljanju najprej označimo npr. del fasade, ki ni zakrit, nato pa to shranimo kot nov sloj. Nato ta sloj prelepimo čez izhodiščni sloj. Pri tem je uporabna tudi funkcija, ki transformira posamezni sloj v horizontalni smeri, saj je na ta način moč tvoriti bolj mehke prehode, kar zmanjšuje vidni učinek popravljanja. Program Photoshop lahko uporabimo tudi v primeru nekaterih posnetkov, ki jih želimo malo osvetliti, če so bili v času snemanja zaradi takratne lege Sonca rahlo preveč osenčeni in zato bledi. Slika 14 prikazuje primer hiše, zakrite s številnimi motečimi predmeti, ki jih je bilo potrebno zbrisati.

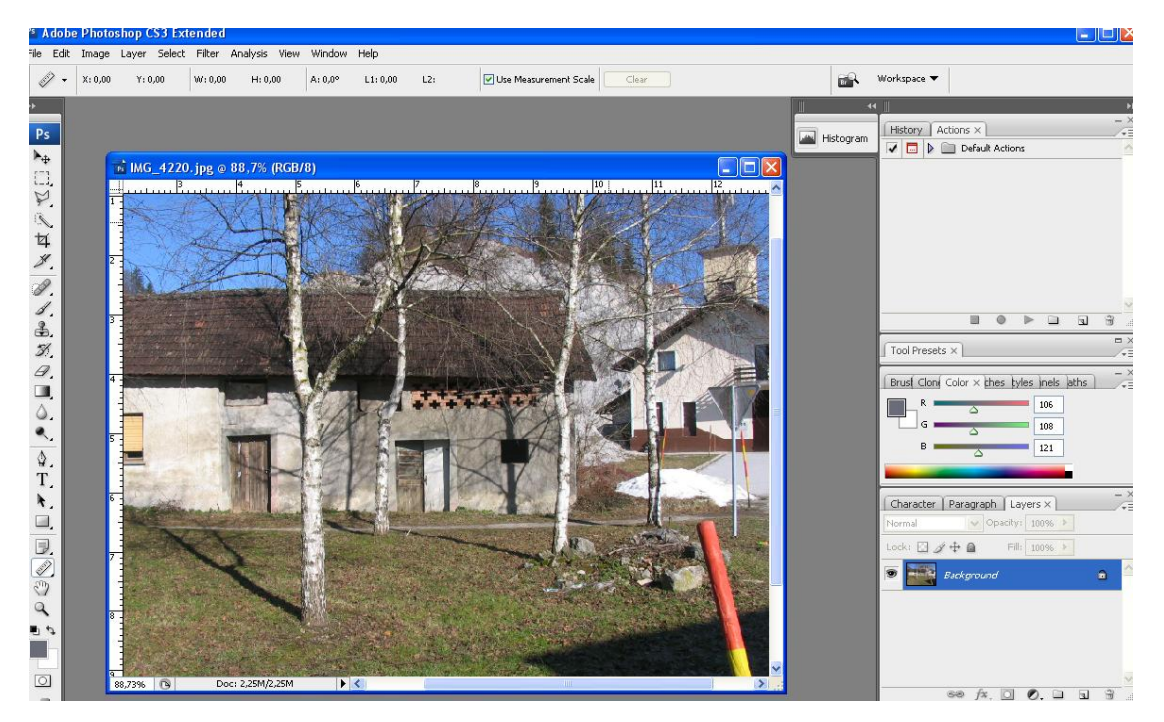

Slika 14: Posnetek fasade, zakrite z motečimi predmeti, pripravljen za popravo v Photoshop-u

Pri tem se seveda postavlja vprašanje o smiselnosti brisanja motečih objektov in popravljanja fasad. Na kar nekaj modelih mest, ki so na voljo za ogled preko Google Earth-a, je opaziti, da ne brišejo motečih elementov iz tekstur. Sam sem zaradi majhnega števila modeliranih objektov temu posvetil kar veliko časa, saj sem želel lepši izgled modelov. V primeru, da bi izdeloval model večjega območja, bi si postopek izdelave tekstur primerno olajšal in pospešil.

Tako pripravljene teksture je potrebno samo še shraniti v programu Photoshop. Za to je primerno uporabiti kar funkcijo Save for web (slov. shrani za internetno uporabo), saj ta stisne podobo ter zmanjša velikost datoteke na način, da zmanjša uporabljeno število barv iz 16 bitov na 8 bitov. Nato je teksturam potrebno še zmanjšati ločljivost, tako da zasedajo manj prostora (od 10 do 40 KB).

Nato lahko tako izdelane teksture nalepimo čez model. Za teksturo strehe uporabimo kar satelitski posnetek, saj se tako pri pogledu od zgoraj model najbolje zlije z okolico, poleg tega je to tudi praksa pri drugih modeliranih mestih na medmrežju. Druge teksture pa nalepimo na fasade. Postopek nam olajša SketchUp, ki teksturo uokviri s štirimi kotnimi sponkami, nato pa jo lahko premikamo po površinah modelov, dokler nismo zadovoljni z učinkom. S premikanjem teh sponk je možno teksturo tudi transformirati na razne načine. Na ta način smo modele geometrično oblikovali ter prekrili s teksturami.

#### <span id="page-47-0"></span>**8.6 Ujemanje s terenom, optimizacija modela ter izvoz v Google Earth**

Sledila je še odprava lebdečih objektov, ki niso pritrjeni na teren. Tega je bilo v mojem primeru kar nekaj, kot sem že omenil, predvsem zaradi malce večjega nagiba terena, kot je v naravi. To odpravljamo s premikanjem celotnega modela po z osi in pa z dodajanjem terena s pomočjo poligonov v programu SketchUp, ki jih nato prekrijemo s teksturo satelitskega posnetka območja. Včasih je primerneje uporabiti obe metodi, spet drugič prvo ali drugo možnost, odvisno od primera do primera.

Model je potrebno le še optimizirati. To storimo tako, da zmanjšamo število poligonov, ki sestavljajo posamezne modele. Optimalno je, da ustvarimo model stavbe, ki nima spodnje površine, prav tako pa tudi ne nobene notranje geometrije, da ustvarimo t. i. lupino. Nato spremenimo večino linij v nevidno obliko ter na ta način naredimo model privlačnejši, saj so vidne le teksture brez ostrih presekov linij. Za konec uporabimo še funkcijo Purge (slov. čiščenje), ki se nahaja znotraj programa SketchUp, ki z modela pobriše vse neuporabljene teksture in komponente.

Tak model lahko nato izvozimo v datoteko .KMZ, ki predstavlja stisnjeno datoteko in je vhodna datoteka za Google Earth.

KMZ datoteka vsebuje:

- Osnovno KML datoteko, v kateri je opredeljen uvoz modelov v Google Earth in določena povezava na datoteko v Colladinem zapisu (.DAE) z vsebujočimi modeli. V njej je določen tudi začetni pogled na model (izhodiščna točka pogleda, podana z geografsko širino, dolžino, višino ter kotom pogleda). Datoteka vsebuje še podatke o rotaciji, spremembi merila ter premiku modela. V tem primeru je bil tu določen le premik, saj je bil model izdelan na podlagi satelitske podobe v SketchUp-u, zato rotacije ali spremembe v merilu modela niso bile potrebne.
- DAE datoteko, z zapisom, ki opredeljuje vse podatke o geometriji modela in povezave na pripadajoče teksture.
- Vse teksture, shranjene v posameznih datotekah.
- Tekstovno datoteko, textures.txt, z imeni tekstur in povezavami do njih.

#### **8.7 Prikaz modela v Google Earth s komentarjem**

Nato lahko zaženemo .KMZ datoteko, nakar se nam samo od sebe odpre programsko orodje Google Earth ter uvozi naš model. Prikaz 3D modela v okolju Google Earth prikazuje Slika 15.

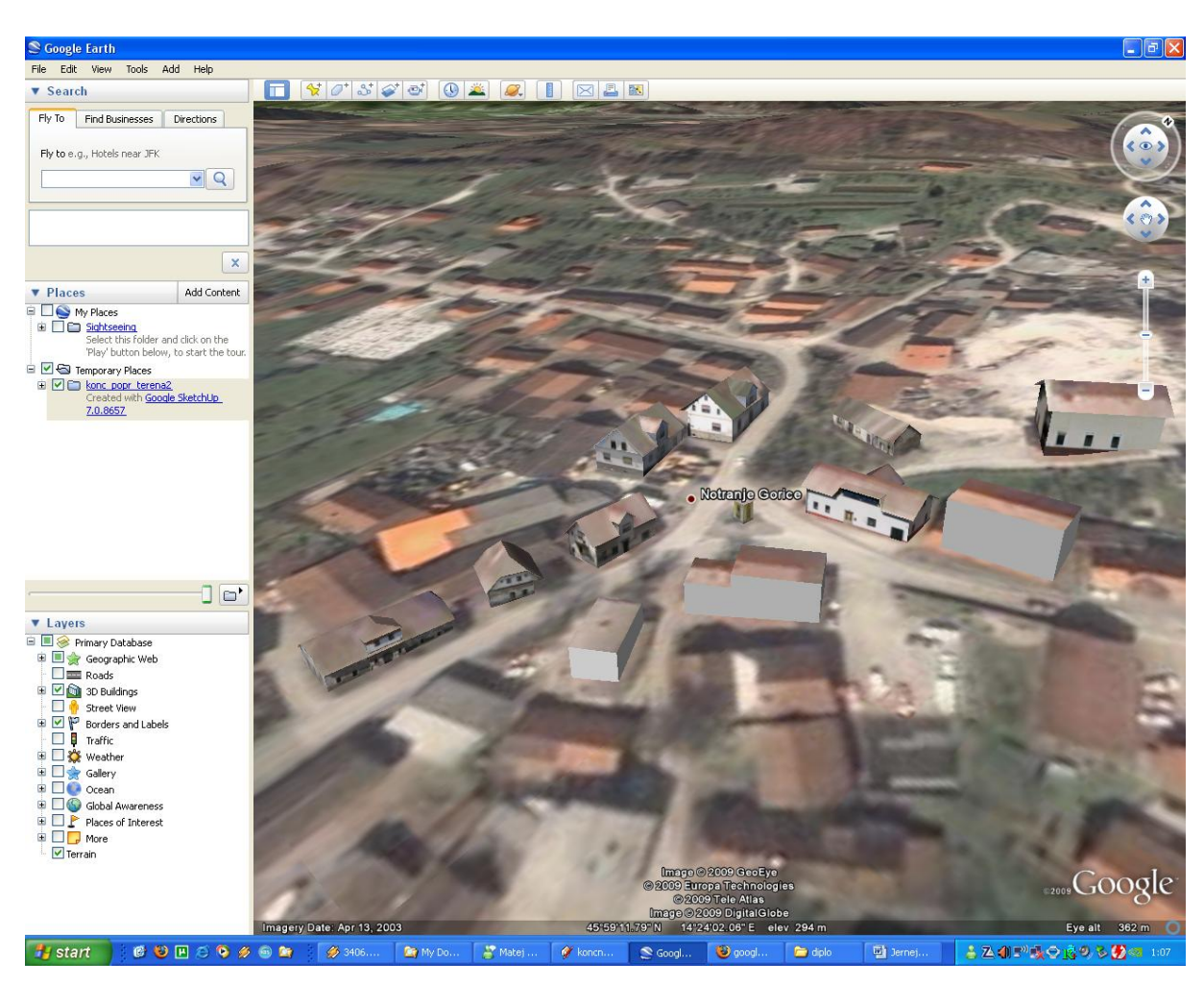

Slika 15: Prikaz izdelanega 3D modela, uvoženega v okolje Google Earth

Po uvozu v Google Earth se tako naš model uvrsti kot sloj znotraj drevesa slojev My Places. Za sam model bi rekel, da se dobro zlije z okolico, ki jo predstavlja satelitski posnetek. Stavbe se mi ne zdijo premajhne, kljub temu da nisem pretiraval s povečevanjem njihovih mer za namen boljše vizualizacije. Bolj pomembno se mi zdi, da izgledajo naravno v svoji okolici, prav tako pa se še vedno dobro vidijo razne podrobnosti na fasadah, kot so okna, vrata … Hiša skrajno levo se morda zdi malce preveč ugreznjena v teren, vendar je tu v naravi dosti bolj raven teren, zato bi bilo za drugačen prikaz potrebnega kar nekaj dodajanja in »izmišljevanja« tekstur. Poleg tega na tem posnetku izgleda slabše, kot je sicer. Na Sliki 16 in Sliki 17 je prikazanih nekaj boljših modelov stavb.

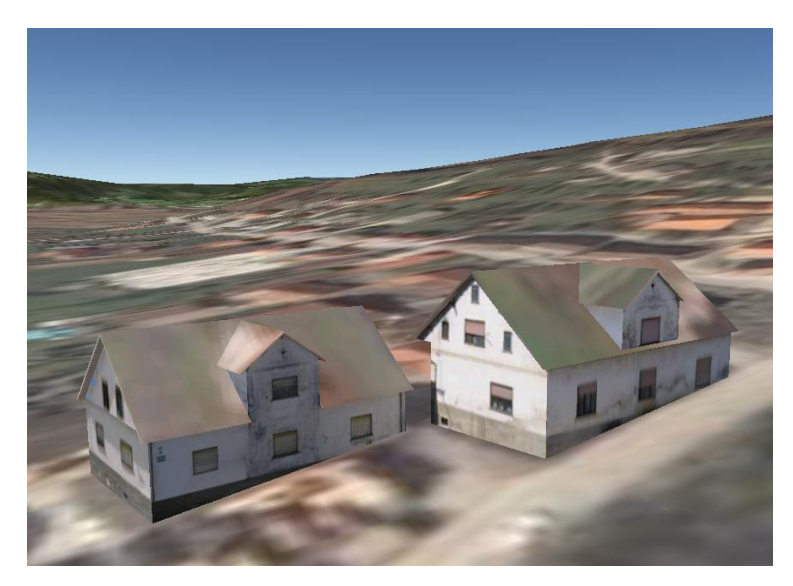

Slika 16: Posnetek modela dveh stavb zajet v programskem okolju Google Earth

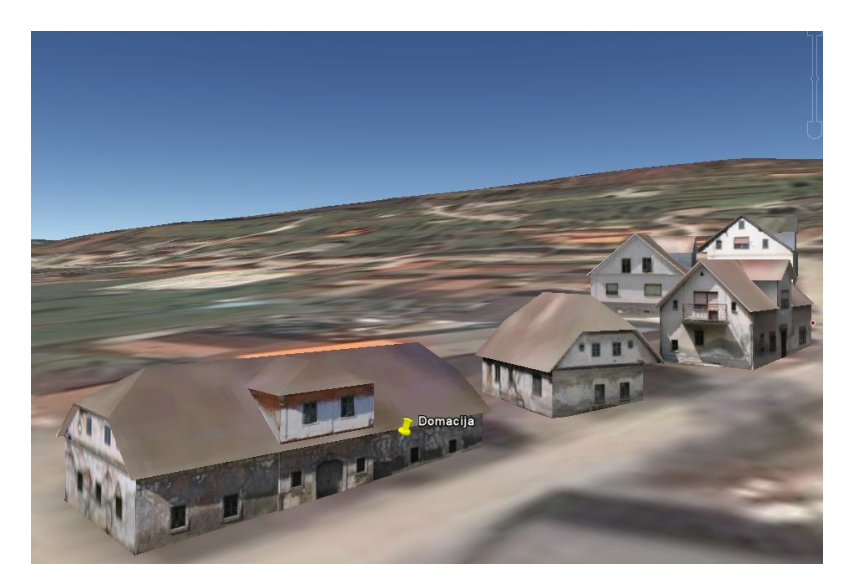

Slika 17: Posnetek modela zajet v programskem okolju Google Earth

Ko sem zaključil z modeliranjem vseh objektov ter želel model vključiti v Google Earth, sem ugotovil, da so od začetka mojega modeliranja spremenili relief za to območje. Tako se relief, ki sem ga uporabljal v programu SketchUp, ni ujemal, zato so stavbe ponovno lebdele. Novejši relief je še bolj poudarjen, nakloni so večji, zato je bilo kar dosti dela s

popravljanjem. V okolici dveh modelov (šole in železniške postaje) pa je naklon takšen, da bi se moral lotiti izdelave modelov teh dveh stavb na novo in drugače, da bi ju lahko predstavil kolikor toliko avtentično. Na Sliki 18 predstavljam še posnetka modelov teh dveh stavb, ki sta v končnem modelu predstavljeni v obliki blokov (LOD1).

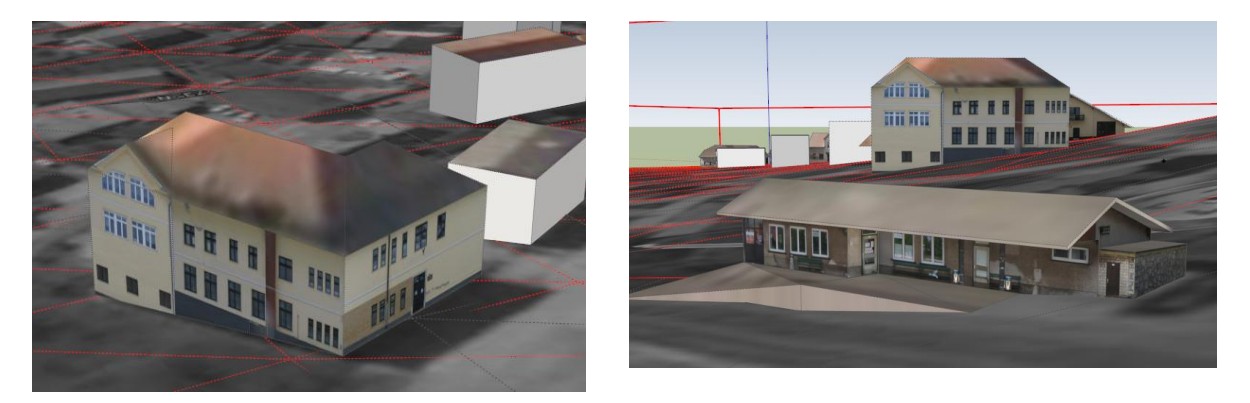

Slika 18: Modela šole in železniške postaje, posnetek je iz programa SketchUp. Na posnetku železniške postaje je viden tudi primer dodajanja terena.

Za konkretni model in samo izdelavo bi rekel, da je bila predvsem namenjena prikazu zmožnosti oblikovanja s programom SketchUp in uporabnosti v povezavi s programom Google Earth. Ne gre pa za nek model, s katerim bi se lahko okoristila npr. občina, saj je premajhen, ali pa bi vzbudil zanimanje širše javnosti, saj ne gre za neko turistično zanimivo lokacijo.

#### <span id="page-51-0"></span>**8.8 Izboljšava uporabniške izkušnje**

Model je dobro še malo poživiti z nekaterimi oznakami in opisi, v katere lahko vključimo opise hiš (letnica izdelave hiš), kar prikazuje Slika 17, povezave do raznih internetnih strani (povezava do voznega reda na internetu nad stavbo železniške postaje...), razne panoramske fotografije, ki prikazujejo območje modeliranja v naravi …

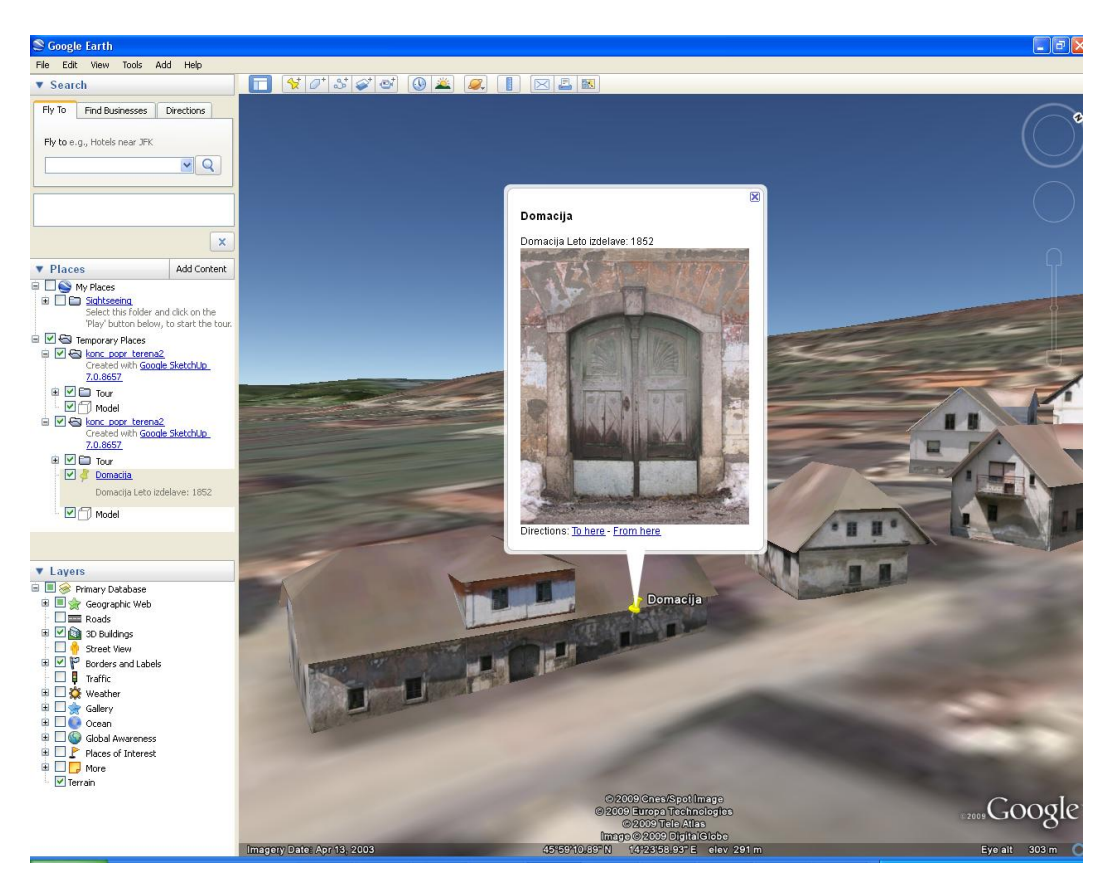

Slika 19: Oznaka, ki smo jo postavili nad hišo ter vanjo vključili opis ter fotografijo.

#### <span id="page-52-0"></span>**8.9 Postavitev modela na splet**

Ko je model dokončan, ga je možno poslati brskalniku Google s pritiskom na gumb Share Model (slov. deli model z drugimi) v programu SketchUp. Najprej je potrebno izdelati račun na Google-ovem servisu. Nato se nam odpre okno »Upload to 3D Warehouse« (slov. prenos v 3D skladišče).

Dobro je, da zapolnimo čim več obrazcev s podatki o našem modelu (ime mesta, arhitekta, uporabljeni materiali stavb …) in tako pripomoremo k uspešnem iskanju. Ko na ta način pošljemo svoj geolociran model, katerega velikost ne sme presegati 10 MB, se le-ta znajde v postopku izvrednotenja za uvrstitev na sloj Best of the 3D Warehouse (slov. najboljši izdelki iz 3D skladišča). V tem sloju je kasneje tudi moč videti, ali je našemu modelu uspel preboj med najboljše izdelke. Postopek izvrednotenja traja kar nekaj časa, do približno 30 dni, vendar je brezplačen. V postopku ocenjevanja preverjajo natančnost lokacije modela, vizualno dovršenost, število poligonov ter splošno kvaliteto. Google včasih spremeni nekatere lastnosti modela, kot npr.: sprememba datotečnega formata, velikosti datotek ali tekstur, ne spremeni pa modela na nek bistven način. V primeru, da model ni uvrščen na 3D sloj stavb, dobi uporabnik povratno informacijo, zakaj ni bil sprejet in na podlagi te opravi določene izboljšave in poskusi znova.

Datotečni formati, ki so lahko preneseni v 3D Warehouse, so:

- SketchUp, .SKP,
- Google Earth, .KMZ,
- COLLADA, .DAE.

Google pa sprejema naslednje 3D podatkovne tipe:

- 3D stavbe s teksturami ali brez tekstur v zapisih:
	- o SHP, KMZ, SKP, DAE, 3DS, MAX.
- Nastavke stavb z višinami (izrinjene stavbe ali pa s podano vrednostjo v smeri z osi)
	- o SHV, CSV, KMZ.

Sprejemajo pa tudi bolj kakovosten teren, ki temelji na rastru, višinske podatke in letalske posnetke v naslednjih formatih:

- GeoTiff, (GTiff: .tif),
- Arc/Info Binary Grid (AIG, .adf),
- Arc/Info ASCII Grid (AAIGrid: .asc),
- Erdas Imagine Images (HFA: .img),
- SDTS Raster (SDTS: .ddf),
- USGS ASCII DEM (USGSDEM, .dem).

## <span id="page-54-0"></span>**9 ZAKLJUČEK**

Glede na svojo izkušnjo lahko rečem, da izdelava modelov mest po postopku modeliranja, ki sem ga uporabil sam, ni komplicirana. Programsko orodje SketchUp ni zahtevno in njegove funkcionalnosti je moţno hitro osvajati, hkrati pa je mogoče vseskozi spremljati tudi izgled končnega izdelka. Opazno je, da je namenjen širšemu krogu uporabnikov.

Tudi jezik KML ni težak za razumevanje, saj temelji na XML standardu, poleg tega pa nam angleška imena posameznih elementov že nakazujejo, kaj naj bi posamezni element predstavljal oziroma na kaj naj bi se nanašal. Ker je nedavno KML postal tudi standard, lahko pričakujemo njegovo vse večjo združljivost z drugimi standardi ter večjo povezljivost z raznimi aplikacijami, predvsem v povezavi s 3D spletnimi brskalniki.

V prihodnosti se prav gotovo obeta še nekaj funkcionalnih nadgradenj KML-ja, predvsem v povezavi s 3D modeliranjem. Ker Google uživa tudi največji krog uporabnikov med spletnimi iskalniki in že združuje možnost iskanja z zemljevidi Google Maps ter iskanja KML datotek, se tudi s tega vidika obeta lepa prihodnost 3D modelom mest. Uporabnik bi lahko s preprosto poizvedbo o neki restavraciji v iskalniku in primernim dodatkom v spletnem brskalniku »odletel« v virtualni 3D svet, kjer bi pred seboj zagledal iskan objekt, umeščen med druge stavbe in ulice, s klikom nanj pa bi lahko, poleg mnenj drugih uporabnikov o ponudbi, pregledal še cenike ipd. To slednje je za nekatere turistične lokacije že na voljo.

Google delno kaže podobne težnje po vzpostavljanju monopola na področju raznih spletnih storitev (iskalnik, spletna pošta, spletni brskalnik, 3D virtualni brskalnik …), kot jih je imel (oziroma še vedno ima) Microsoft na področju operacijskih storitev (Windows) ter spletnega brskalnika (Internet Explorer). Vendar pa Google večino svojih aplikacij ponuja v brezplačni obliki, poleg tega pa namerava še naprej razvijati odprto kodni standard KML ter druge izdelke ter jih ponujati javnosti brezplačno. To pa omogoča večjo dostopnost mnogim različnim uporabnikom po vsem svetu, kar prinese s seboj porajanje številnih novih idej med uporabniki, ki lahko izboljšajo in celo presežejo že izdelana orodja. Tako lahko nekateri odprto kodni programi prevzamejo vodilno vlogo na določenem področju plačljivim programom določenih proizvajalcev. Ali pa se zgodi, kot npr. s spletnim brskalnikom Firefox,

katerega uporaba množično narašča v primerjavi z Internet Explorer, saj smo ljudje že po naravi nagnjeni k napredku, spremembam.

Od različnih kolegov geodetov je pogosto slišati, da sedaj že vsakdo misli, da zna kartirati, da lahko kartira in podobno, kar jim tudi jemlje posel in povzroča dodatne preglavice s pojavom raznih slabih izdelkov na trgu. To je seveda predvsem posledica interneta in lahke dostopnosti do informacij. Vendar pa prihodnost in že sedanjost pri iskanju zaposlitve ne dajeta poudarka na osvajanju nekih formalnih nazivov, ki jih pridobimo na šolah, ampak se bolj razlikujemo po principu Pokaži, kaj znaš. In internet je omogočil osvajanje res številnih znanj, potrebna sta samo volja in pa pravilen način ovrednotenja posameznih informacij, čemur že dajejo poudarek na nekaterih šolah.

### **VIRI**

Capstick, D. 2008. CityGML and 3D modelling, [www.idee.es/resources/presentaciones /canarias\\_GTIDEE/citygml\\_IGN.ppt.](http://www.idee.es/resources/presentaciones%20/canarias_GTIDEE/citygml_IGN.ppt) Research Department, slojev 33, (1. 5. 2009).

CityGML, <http://www.citygml.org/> (1. 5. 2009).

Domača stran Google Earth, [http://earth.google.com/,](http://earth.google.com/) (18. 4. 2009).

Domača stran OGC (Open Geospatial Consortium), [http://www.opengeospatial.org,](http://www.opengeospatial.org/) (5. 4. 2009).

Google Support, [http://earth.google.com/support/,](http://earth.google.com/support/) (9. 1. 2009).

Gröger, G., Kolbe, T., Czerwinski, A. 2007. Candidate OpenGIS CityGML Implementation Specification Encoding Standard Version 0.4.0, str. 180.

Klanjšček M., Petrovič D., Radovan D. 2007- 2008. 3R-upodobitev gorskih bojišč soške fronte. V: Geografski informacijski sistemi v Sloveniji: str. 331-339.

KML Reference,

http://code.google.com/intl/sl/apis/kml/documentation/kmlreference.html, (8. 4. 2009).

Kovačič, I. 2005-2006. Uvod v podatkovni standard XML, študijsko gradivo pri predmetu Avtomatska obdelava podatkov.

OGC Web Map Service,

[http://www.opengeospatial.org/standards/wms,](http://www.opengeospatial.org/standards/wms) (5. 5. 2009).

Pesek, I. 2000. VRML. Maribor. [http://iris.pfmb.uni-mb.si/old/didgradiva/nastopi/didrac2 /00/3/koda.html,](http://iris.pfmb.uni-mb.si/old/didgradiva/nastopi/didrac2%20/00/3/koda.html) (28. 4. 2009).

SPOT 5 data for line map updating, [http://www.gisdevelopment.net/technology/survey/ me05\\_122a.htm,](http://www.gisdevelopment.net/technology/survey/%20me05_122a.htm) (22. 5. 2009).

Šumrada, R. 2005. Strukture podatkov in prostorske analize. Ljubljana, Univerza v Ljubljani, Fakulteta za gradbeništvo in geodezijo: 284 str.

Wikipedia, Building Information Model, [http://en.wikipedia.org/wiki/Building\\_Information\\_ Modeling,](http://en.wikipedia.org/wiki/Building_Information_%20Modeling) 18. 5. 2009.

Wikipedia, Computer Aided Design, [http://en.wikipedia.org/wiki/Computer-aided\\_design,](http://en.wikipedia.org/wiki/Computer-aided_design) (15. 5. 2009).

Wikipedia, Google Earth, [http://en.wikipedia.org/wiki/Google\\_Earth,](http://en.wikipedia.org/wiki/Google_Earth) (31. 3. 2009).

Wikipedia, Keyhole Markup Language, [http://en.wikipedia.org/wiki/Kml,](http://en.wikipedia.org/wiki/Kml) (10. 4. 2009).

Wikipedia, Spot Image, [http://en.wikipedia.org/wiki/Spot\\_Image,](http://en.wikipedia.org/wiki/Spot_Image) (16. 3. 2009).

X3D (Extensible 3D), Frequently asked questions, [http://www.siggraph.org/education/ materials/HyperGraph/webgraphics/x3d/x3d\\_faq\\_files/,](http://www.siggraph.org/education/%20materials/HyperGraph/webgraphics/x3d/x3d_faq_files/) (3. 4. 2009).

X3D Frequently Asked Questions,

[http://www.web3d.org/about/faq, \(5.](http://www.web3d.org/about/faq%0b,%20(5) 4. 2009).

Zore, M. 2007. Izdelava 3D modela mesta za spletno uporabo. Diplomska naloga. Ljubljana, Univerza v Ljubljani, Fakulteta za gradbeništvo in geodezijo, Oddelek za geodezijo, str. 42.

### **STRAN ZA POPRAVKE, ERRATA**

**Stran z napako Vrstica z napako Namesto Naj bo**

### **IZJAVA O AVTORSTVU**

Podpisani **JERNEJ BAVDEK** izjavljam, da sem avtor diplomske naloge z naslovom: »**VKLOP LOKALNIH PODATKOV V GOOGLE EARTH**«.

Izjavljam, da se odpovedujem vsem materialnim in avtorskim pravicam ter jih prenašam na UL, Fakulteto za gradbeništvo in geodezijo.

Ljubljana, 28. 5. 2009

### **BIBLIOGRAFSKO – DOKUMENTACIJSKA STRAN IN IZVLEČEK**

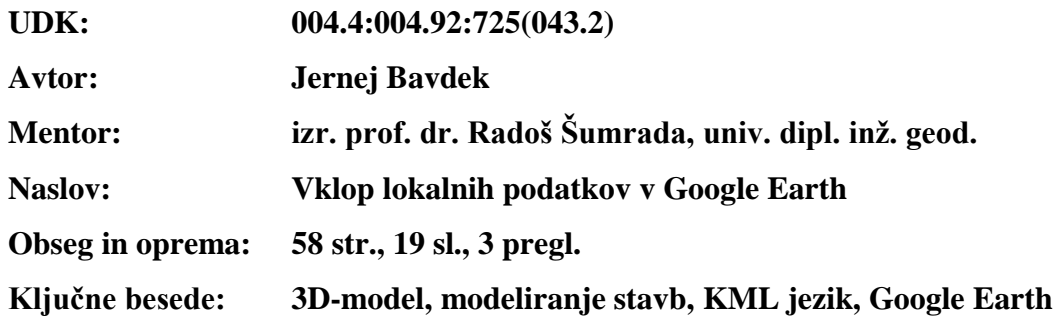

#### **Izvleček:**

Google Earth in pa Google-ovo programsko orodje za modeliranje – SketchUp sta povzročila veliko zanimanje za področje 3D modeliranja mest. Predvsem pa je Google Earth s seboj prinesel zavedanje o dostopnosti in koristnosti geografskih informacij širši javnosti. Z izdelavo in izvozom 3D modelov mest na splet (v Google Earth) lahko lokalne skupnosti dosežejo, da: pritegnejo javnost v načrtovanje (razvoj, zgodovinsko ohranjanje ...), povzročijo razmah turizma, poenostavijo navigacijo in geografske analize, izboljšajo javno oskrbo, pospešujejo gospodarsko rast … Ta diplomska naloga obravnava izdelavo 3D modela dela vasi od zajema podatkov na terenu pa do končnega izvoza v Google Earth. Za izdelavo modela sta bili uporabljeni programski orodji SketchUp in pa Photoshop. Na kratko pa so v nalogi omenjeni še drugi pristopi, namenjeni 3D modeliranju: CityGML, VRML/X3D in CAD.

#### **BIBLIOGRAPHIC – DOCUMENTALISTIC INFORMATION**

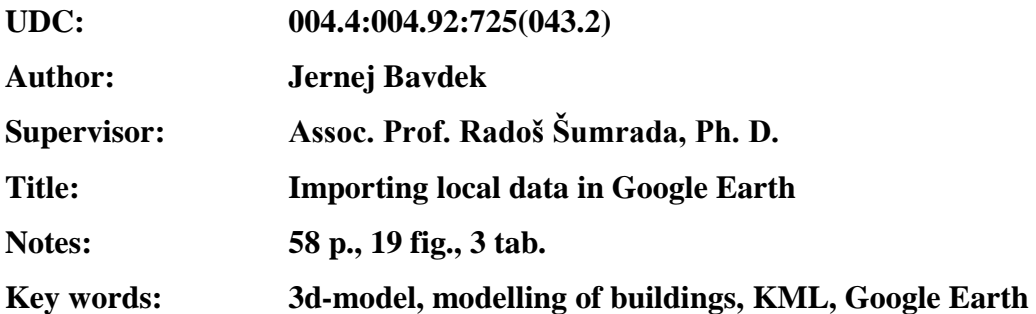

#### **Abstract:**

Google Earth and Google SketchUp caused a huge interest in the field of 3D city modeling. Especially Google Earth brought an awareness of the accessibility and utility of geographic information to a wide audience. Creating such 3D models and sharing them benefits local communities by: engaging the public in planning (redevelopment, historic preservation …), boosting tourism, simplifying navigation and geographic analysis, enhancing facilities management, fostering economic development … This work describes how to build such 3D model from collecting terrain data to importing a model to Google Earth. I have created this 3D model using SketchUp and Photoshop. There is also a short description of other 3D modeling approaches, which one could use: CityGML, VRML/X3D and CAD.

### **ZAHVALA**

Zahvaljujem se mentorju izr. prof. dr. Radošu Šumradi za strokovno pomoč pri izdelavi diplomske naloge.

Zahvaljujem se tudi svoji družini, ki me je v času študija podpirala.

### **KAZALO VSEBINE**

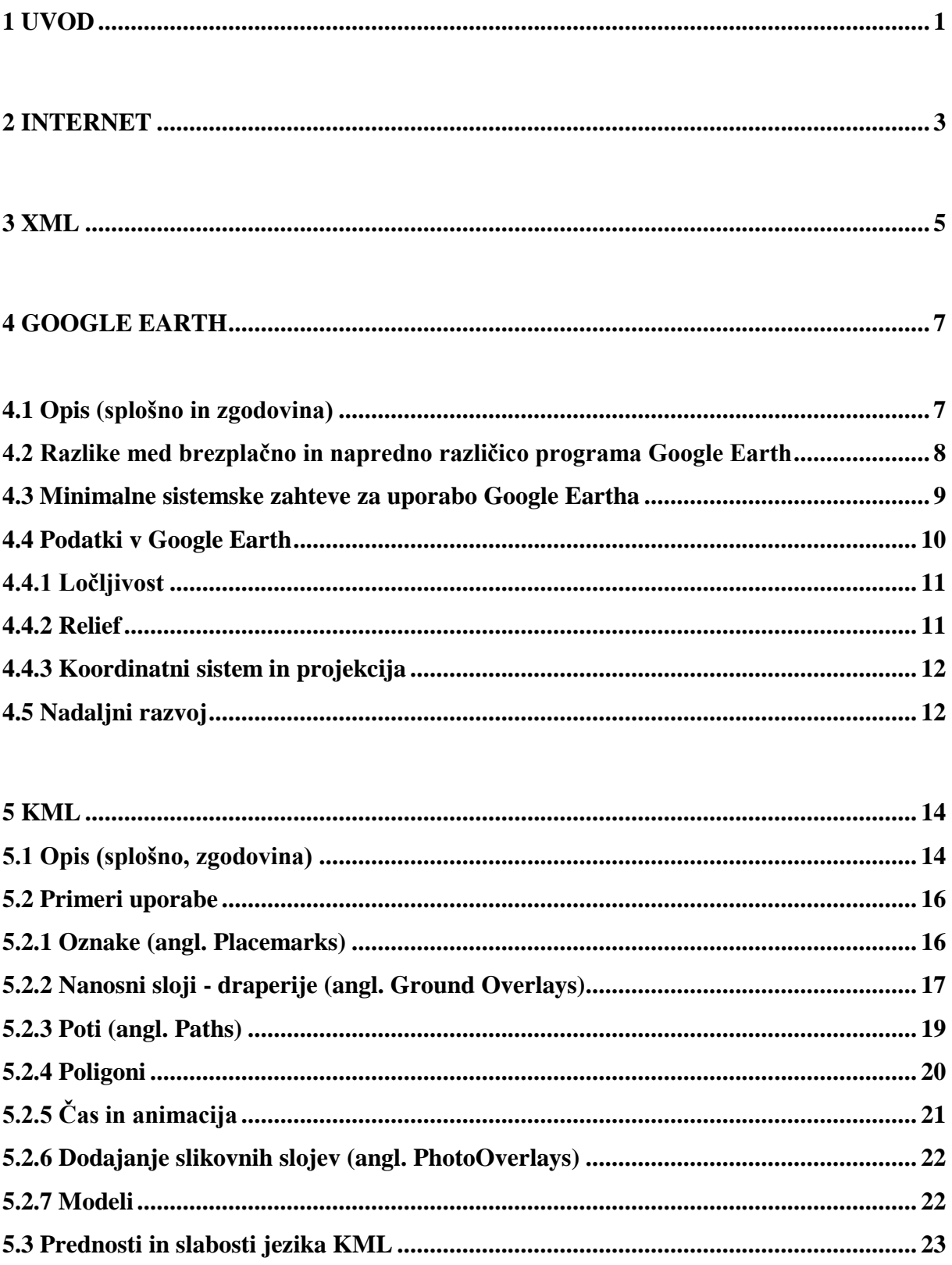

# 

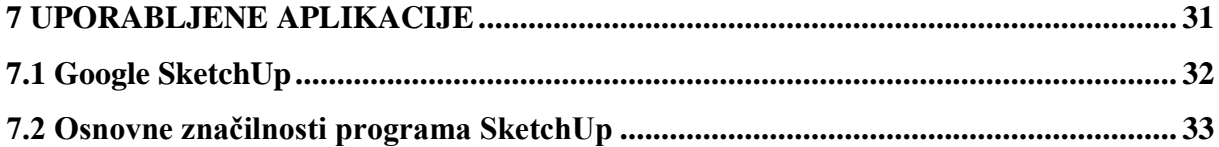

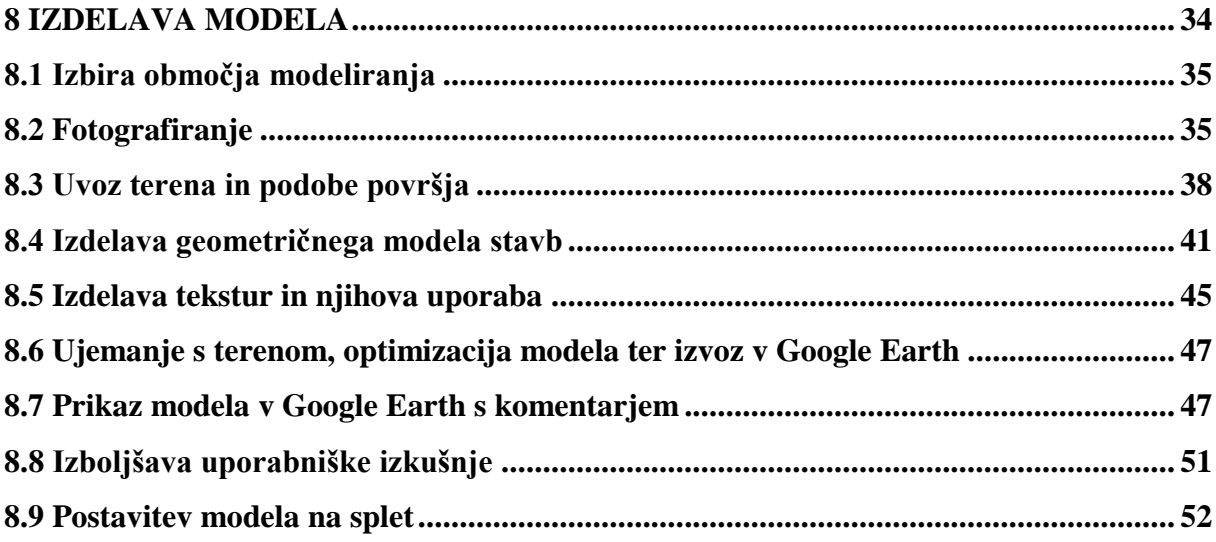

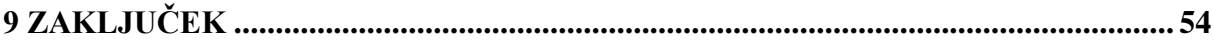

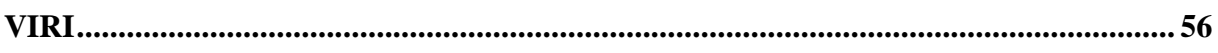

### **KAZALO PREGLEDNIC**

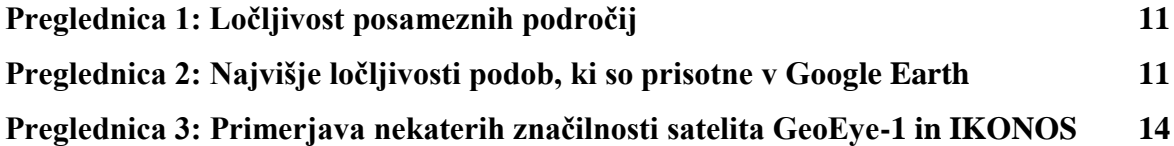

### **KAZALO SLIK**

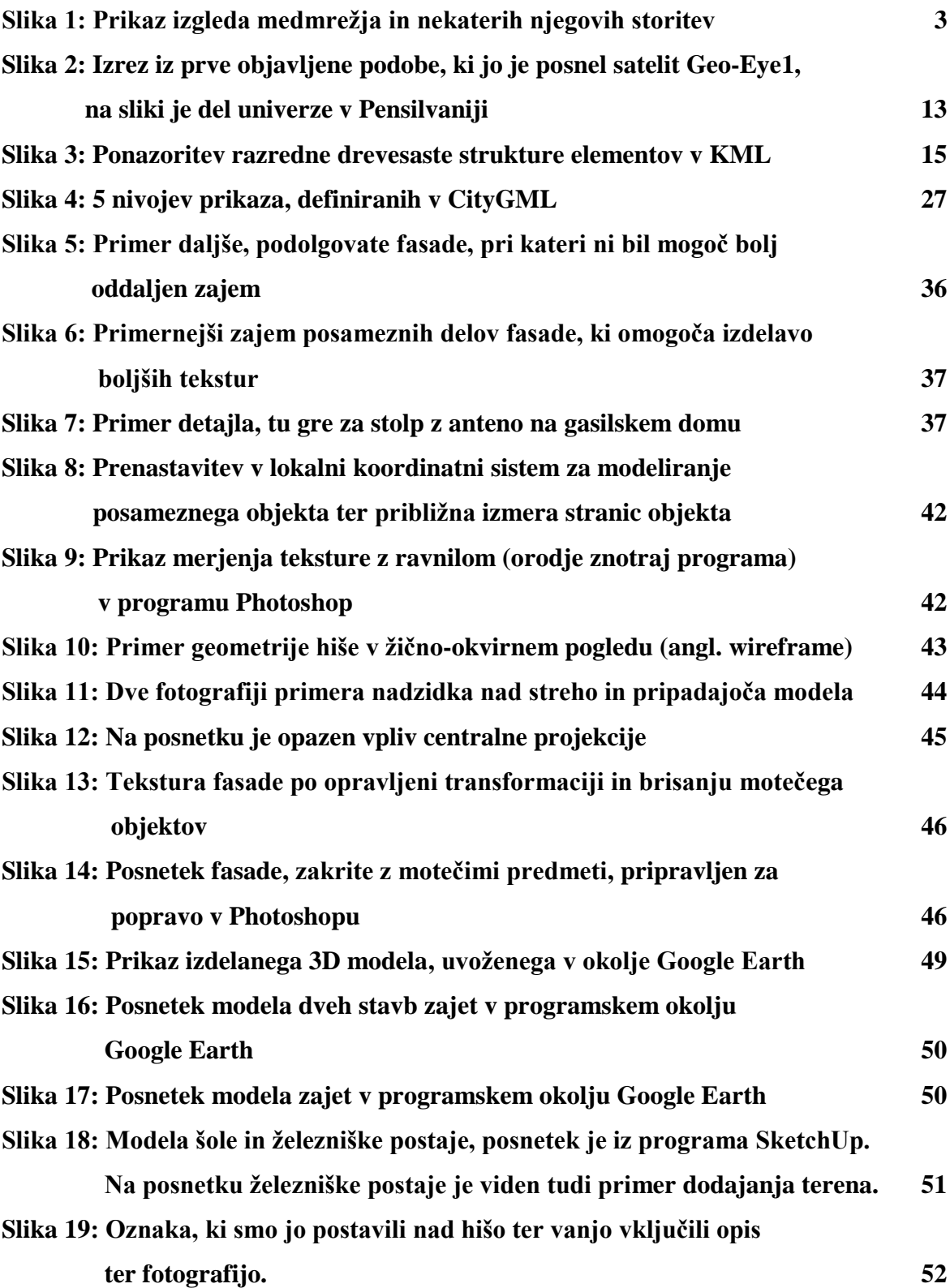